# North Dakota QRTP CANS Assessments

September 2023

## Qualified Individual (QI) and Independent Assessment:

### **Timeline of 30-Day Assessment:**

Must be completed prior to or within 30 days of a youth's admission to a QRTP; for completion of a Continued Stay Review, referral must be submitted to Maximus at least 20 days prior to the expiration of original approval.

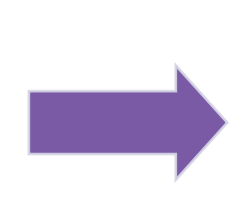

**Who should submit a referral to Maximus for QRTP placement:**  ANY child considering residential level of care in North Dakota **Applies to:** Custodians – Zones, DJS, and Tribes

What if the QRTP has informed they will not accept the child? **Refer for assessment regardless!** 

#### **The QI:**

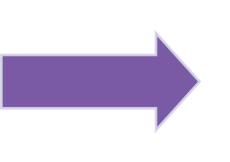

North Dakota QRTP CANS Assessments

**Completes an assessment** of the child's strengths and needs using an age-appropriate, evidence-based, validated, functional assessment tool approved by ND CFS

**Determines** whether the child's needs can be met in a family or foster family setting

If the child's needs cannot be met in a foster home, determines **which setting would provide the best care** in the least restrictive environment consistent with the child's short- and long-term goals (also developed by the QI)

## Maximus Assessment Workflow

Custodial Case Manager submits the QRTP referral to Maximus via AssessmentPro portal Maximus receives and reviews for completeness– if referral is complete, moves to next step. If not, email notification and AssessmentPro email is sent to the submitter detailing missing items

Maximus will assign the referral to the ND based assessor, who will contact the following:

- **1. Case Manager for collateral information**
- 2. Permanency Team members for collateral information
- 3. Schedule interview with the child

Assessor conducts all interviews and submits their findings for review

Maximus completes the Quality Review process

Maximus e-files determination packet to the ND court system; emails determination packet to ND tribal courts

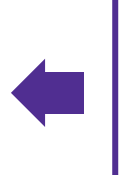

Maximus provides the Determination Report back to the submitter within 10 business days of a **complete** referral

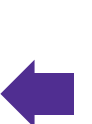

Clinical Supervisor completes Determination Report using established ND Clinical Decision Support Model

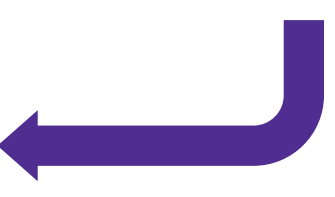

### Maximus Assessment Completion Turn Around Time

• Maximus Turn Around Time (TAT) begins from the time in which a **complete** referral is received. If a referral is missing information (incomplete form or missing supporting documentation), the referral is placed on hold and TAT doesn't begin until items are provided.

• To be considered complete: Updated 824/826 form, all fields are filled out and **typed**, and supporting documentation is provided. Supporting documentation includes:

- Child and family team meeting notes or most recent permanency plan/case (if in public custody);
- Any recent discharge information (if previously placed in a facility/treatment setting);
- Any assessment, testing, IEP, medication list, diagnosis detail, or specialist evaluations;
- if the child was placed in a QRTP in the past 6 months attach all aftercare documentation;
- If no previous history is available, attach a narrative with any pertinent information known and detail why treatment is being requested.

• **For 3-month and 9-month Continue Stay Reviews:** Document Based Review and ONLY a phone interview with custodian. However, QRTP staff and/or family are welcome to join the call if the custodian/case worker wants to coordinate this with those team members. The custodian/case worker will just need to let them know what day and time the call is scheduled for

### • **How long does it take Maximus to complete a QRTP Independent Assessment (expected to complete within 10 business days):**

- For 2023: Average of 8.5 business days (expected to be complete within 10 business days)
- Reconsideration Request decisions have averaged 2 business days (expected to complete within 5 business days)

### Assessment Interviews

**Initial and 6-Month Continued Stay Review Interviews: Child AND collateral sources are interviewed. For 3 month and 9 month Continued Stay Reviews: The custodian is ONLY interviewed** 

• **For the child:** Typically completed face to face; however, based on location of assessment and timing, Zoom (virtual) interviews are an alternative for interview **For the Custodian**: Expect to be contacted by Maximus team members, such as Maximus Support Staff, the assessor and potentially a Clinical Supervisor

• Provide **current details** during the interview (e.g., current behaviors, recent events leading up to the referral)

- Provide **context pertaining to the child's current needs** (NOT historical but rather within the last 90 days)
- Describe all behavioral and emotional needs, legal involvement (even if not charged), any involvement demonstrating a level of violence or substance use.
- Describe behavioral patterns with frequency and intensity details

### Are you considering residential treatment for a child in your custody?

If so, follow these steps:

Go to [www.AssessmentPro.com](http://www.assessmentpro.com/) (the Maximus online assessment system) and register for an account. Already have an account and haven't logged in within 90 days? Send an email to the Maximus Help Desk (ND\_FFPSA@maximus.com) and request they reinstate your account

### 2. Are you submitting for initial placement or is the child already placed?

If submitting for initial placement, complete the Universal Application <https://www.nd.gov/eforms/Doc/sfn00824.pdf> If you're submitting for a continued stay of a child already placed, complete the Continued Stay Review <https://www.nd.gov/eforms/Doc/sfn00826.pdf>

- All forms MUST be typed
- Please ALWAYS include the child's Court Case Number and Medicaid ID Number
- Please do not leave ANY items blank– if you don't have specific information, please indicate.

### 3. Collect supporting documentation:

- Child and family team meeting notes or most recent permanency plan/case (if in public custody);
- Recent discharge information (if previously placed in a facility/treatment setting);
- Assessment, testing, IEP, medication list, diagnosis detail, or specialist evaluations;
- Progress notes specific to therapeutic intervention.
- If the child was placed in a QRTP in the past 6 months attach all aftercare documentation

The CFT and QRTP can be **considered a resource of information,** you can request treatment plans, behavioral notes, clinical team notes, to assist in providing supporting documentation for a referral

## Referring a child to a ND QRTP:

#### **Supporting documentation:**

- Universal Assessment
- Completed IQ testing
- Psychiatric evaluation and psychiatric notes
- IEP
- Treatment Plan and incident reports, Specialist evaluation
- \*Aftercare documentation if previously placed in a QRTP in the past 6 months

#### **If emergency, also submit from the QRTP:**

•Suicide risk assessment

•Behavioral assessment

•Medical assessment

The CFT and QRTP can be considered a resource of information and you can request treatment plans, behavioral notes, clinical team notes, etc. to assist in providing supporting documentation for the child's referral

#### **If child is placed at a QRTP at the time of referral**:

• QRTP is responsible for submitting the QRTP- Attestation and additional supporting documentation

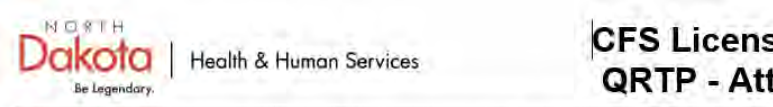

**CFS Licensing Unit QRTP - Attestation** 

Children and Family Services has created this document specific for Qualified Residential Treatment Programs (QRTP) initial and continued stay reviews. This document is specific to children placed in a ND QRTP and documents that shall be submitted from the QRTP to Maximus Ascend with a copy sent to the custodial case manager as supporting documentation for the initial or continued stay review.

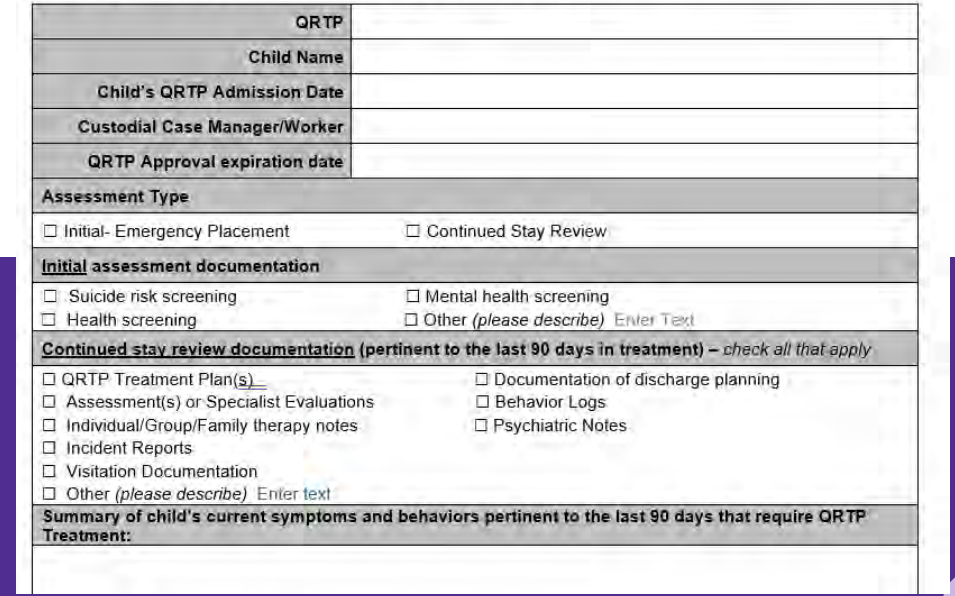

# *How to Register for AssessmentPro*

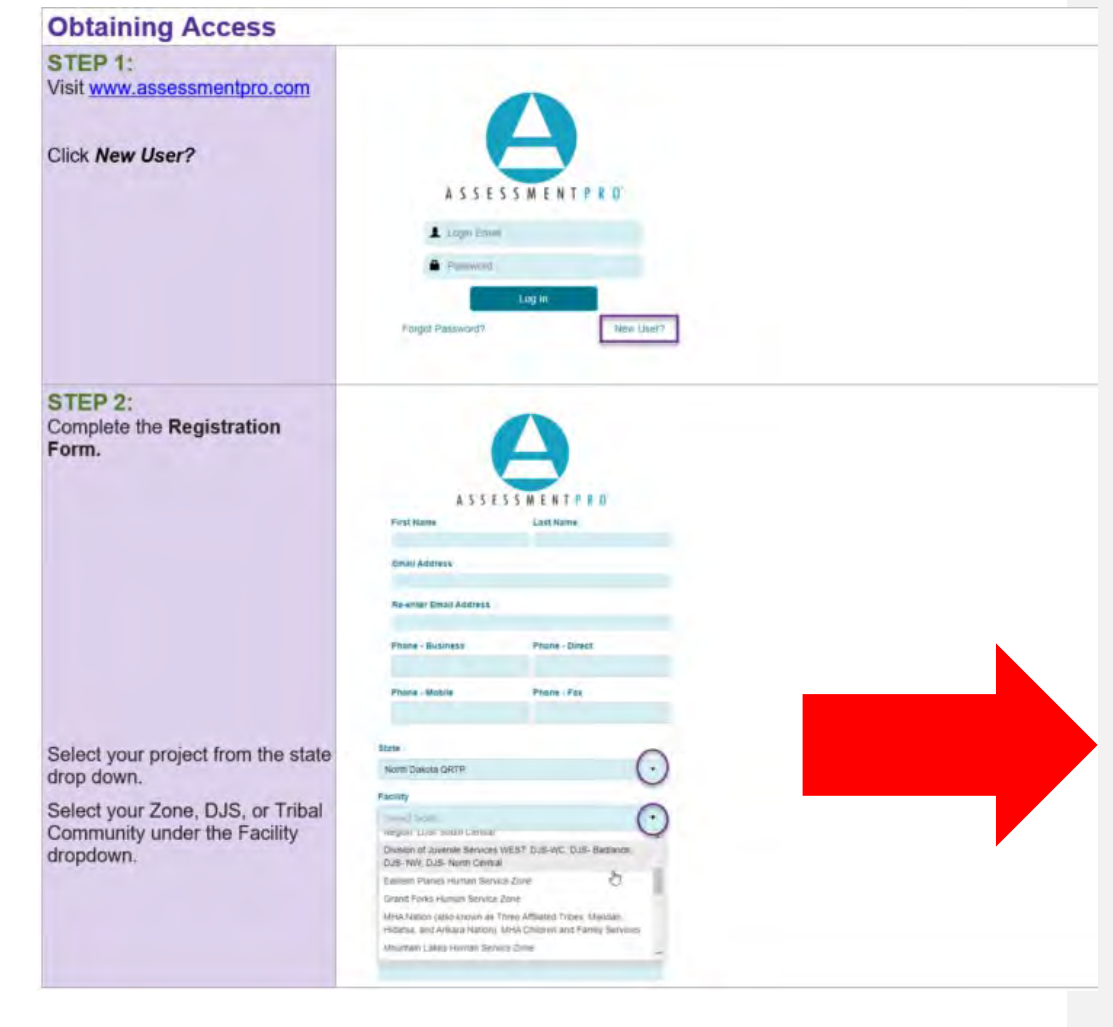

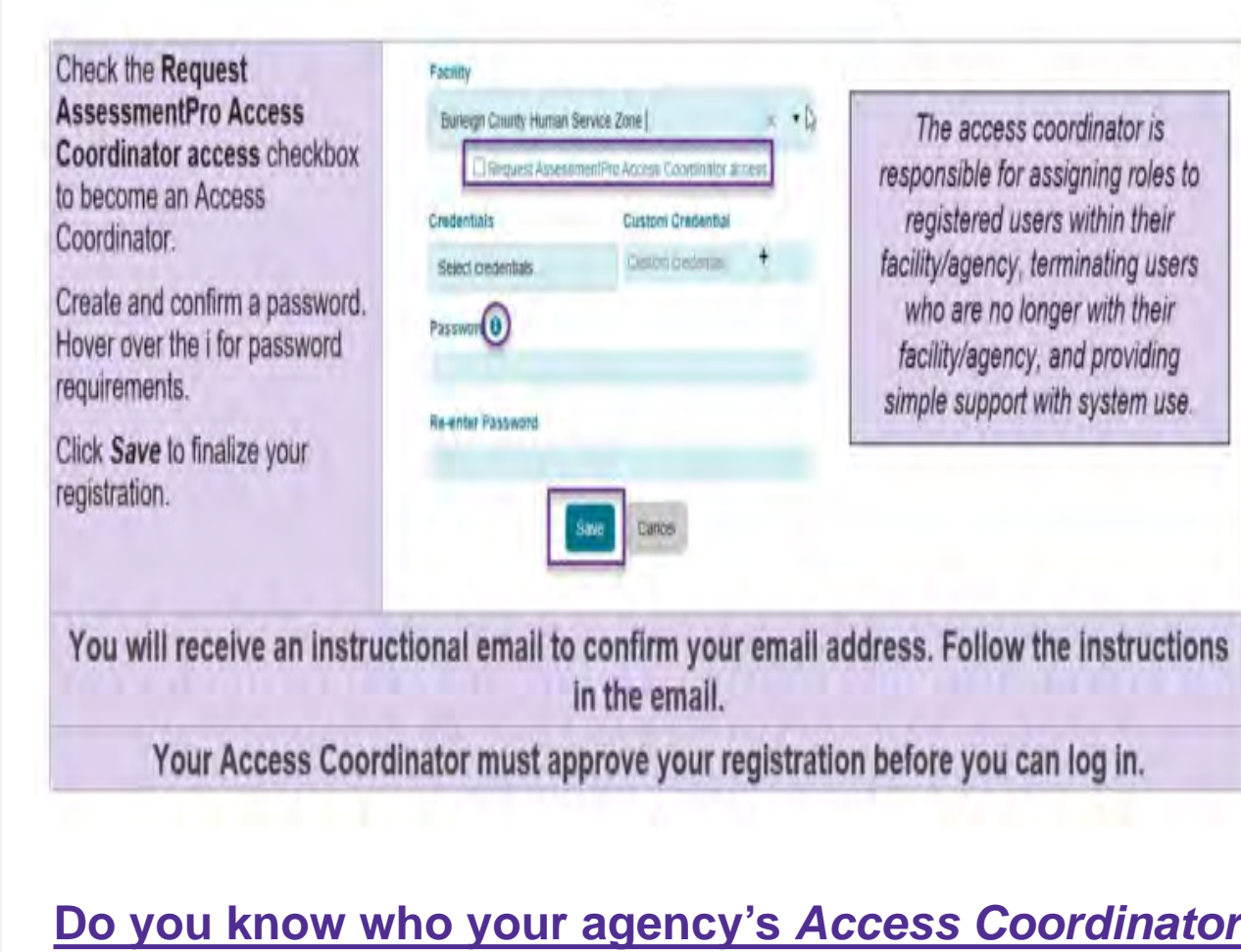

## **is?**

- **If you do**, please request they log into AssessmentPro and approve your access once you register (you won't have access until they do this step)
- **If you don't**, please send an email to the ND QRTP Help Desk and request they identify the "Access Coordinator" for your agency
	- If you would like to be an Access Coordinator, please check the box during registration OR email the ND QRTP Help Desk

### *Use the AssessmentPro Provider Portal for All Referrals (Initials and Continued Stay Reviews)*

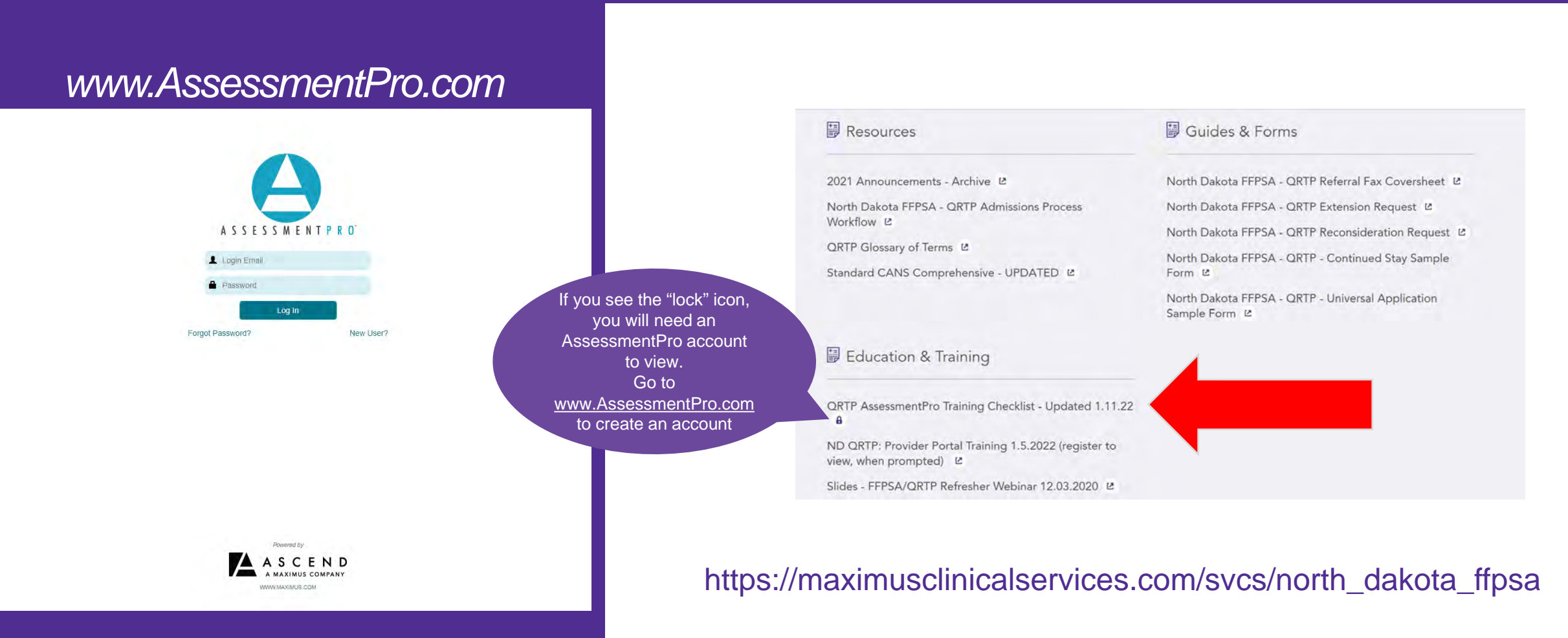

#### North Dakota QRTP CANS Assessments NORTH DAKOTA QRTP CANS ASSESSMENTS

# maximus

### **USER REGISTRATION TRAINING**

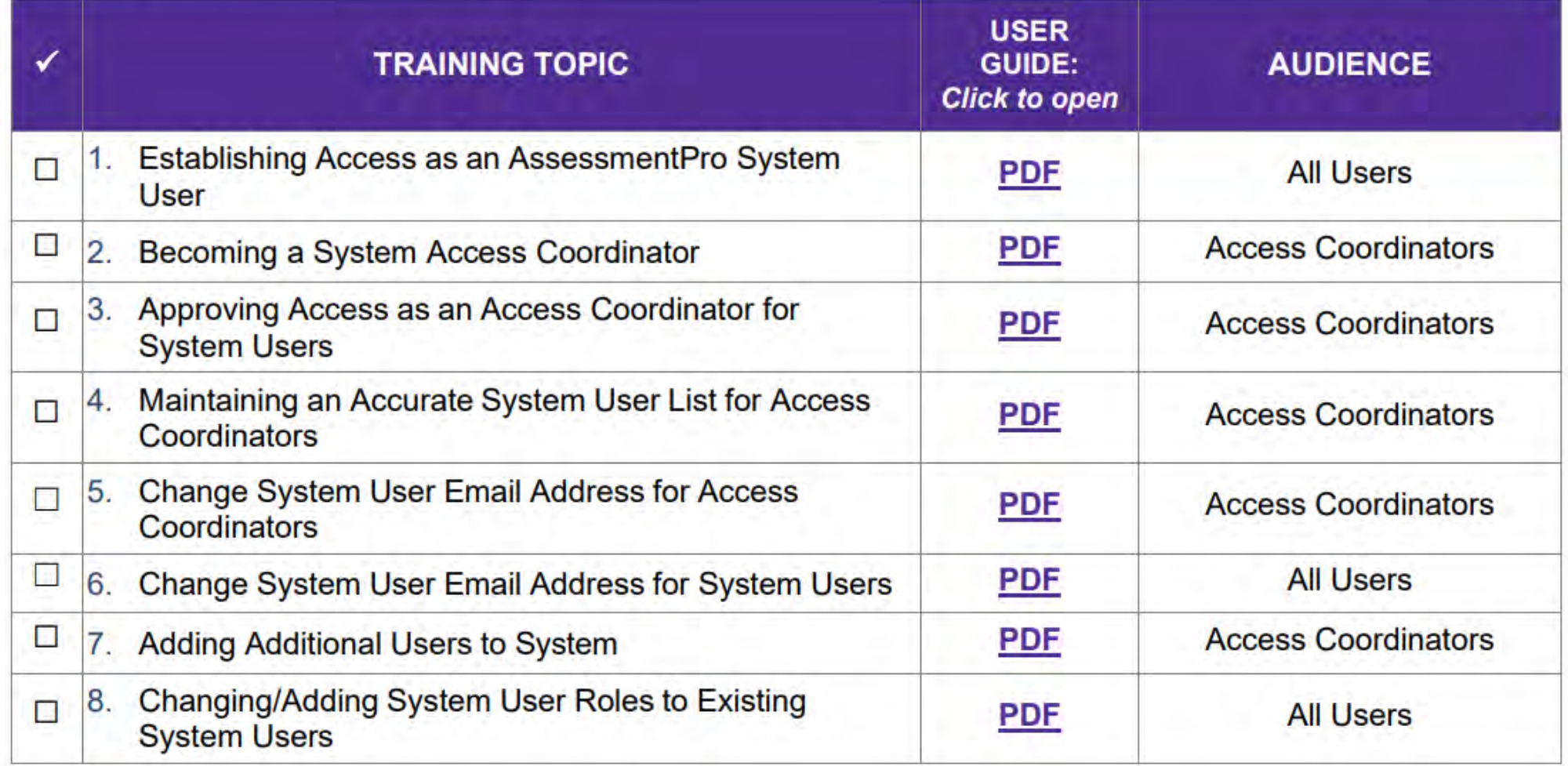

### *AssessmentPro Administrator: Action Items for registering*

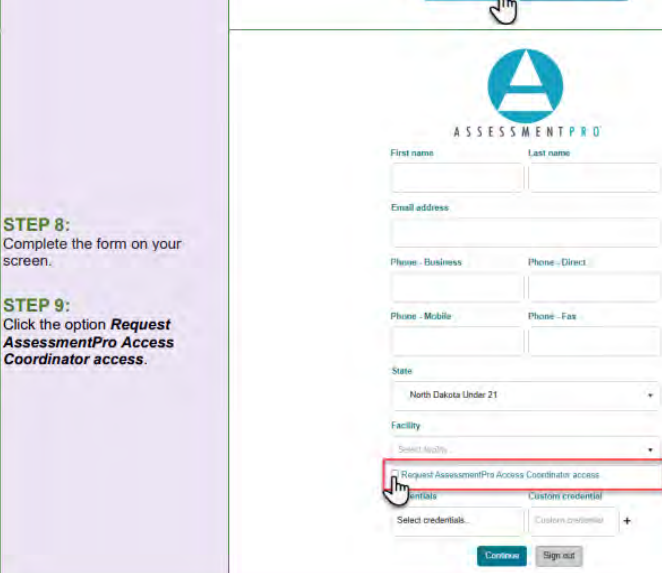

STEP 8:

STEP 9:

Click the option I

**AssessmentPro** 

**Coordinator ace** 

screen.

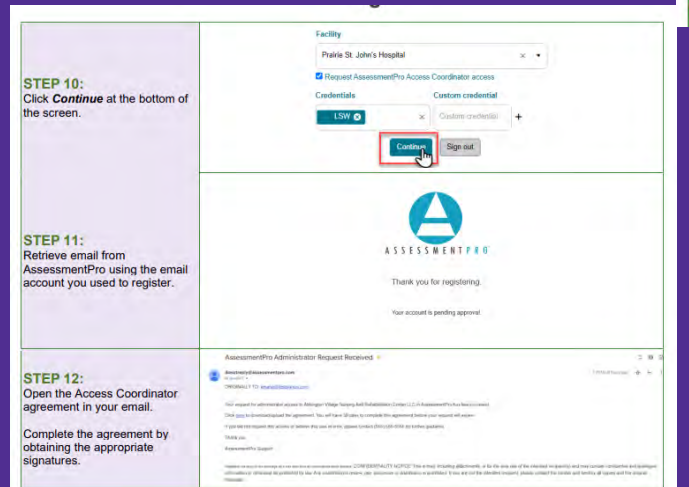

#### **STEP 13:** Log into AssessmentPro using the credential you created.

#### **STEP 14: Click the Download AssessmentPro Access** Coordinator Agreement link to download the agreement.

#### **STEP 15:** Complete the agreement and upload to your computer.

 $\frac{1}{2}$ 

 $\ddot{\phantom{1}}$ 

**STEP 16:** Upload the signed and completed agreement file to AssessmentPro.

#### **STEP 17:** Wait for approval or contact your facility's existing Access Coordinators for approval.

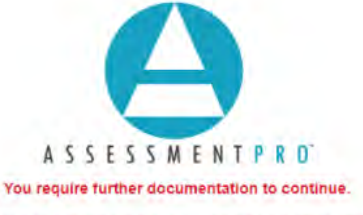

#### Download and complete the document below, then return to this page to upload.

#### Select file for upload

Download AssessmentPro Access Coordinator Agreement

Sign out

#### **MAXIMUS**

#### ASSESSMENTPRO<sup>®</sup> ACCESS COORDINATOR ROLE AGREEMENT

Each individual who will be granted access to the AssessmentPro® Access Coordinator Role (Facility Admin) must review and agree to the terms listed in this Agreement.

#### By signing this agreement, I understand that that:

- . The Access Coordinator is responsible for gathering and maintaining the documentation required for approving user access requests to and assigning the appropriate user in the AssessmentPro® system (System)
	- o Documentation shall: (1) consist of access request forms completed by users who did not self-register; and (2) documentation requesting the termination of any user accounts.
	- Documentation shall be made available to Ascend within 3 business days after notice has Ö. been provided to your site's AssessmentPro® Executive Contact (Executive Contact).
- The Access Coordinator will:
	- o Grant or revoke user access to the System in accordance with approved requests.
	- o Not grant themselves any additional System roles or privileges.
	- o Comply with any of your employer and/or Maximus quidelines, policies or procedures regarding access to systems containing Protected Health Information (PHI).
- . The granting of access to the System shall be governed by the principle of "least privilege" in that only staff with a need to work in the System to perform their assigned job responsibilities will be assigned a user role appropriate to their need.
- . The System contains PHI which is governed by the Health Insurance Portability and Accountability Act of 1996 (HIPAA) as subsequently amended pursuant to the Health Information Technology for Economic and Clinical Health (HITECH) Act part of the American Recovery and Reinvestment Act of 2009 (ARRA) as well as any applicable state laws and regulations.
- Misuse of the Access Coordinator role may result in immediate loss of access to the System and ٠ will be reported to the designated Executive Contact at your facility. Misuse resulting in the inappropriate release of PHI may lead to the imposition of civil and/or criminal penalties.

I have read the AssessmentPro® Access Coordinator Role Agreement and agree to the terms specified above.

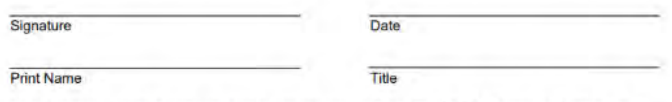

To be granted Access Coordinator access to AssessmentPro®, the facility's Executive Contact must approve this Agreement. The Executive Contact must be a supervisor of or person of authority to the AssessmentPro® Access Coordinator, they cannot be the same person. A signature below indicates such approval for the individual listed above. Maximus may contact the individual below for further validation of approval.

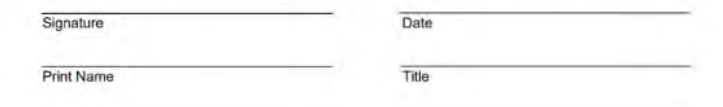

# What's the difference between roles?

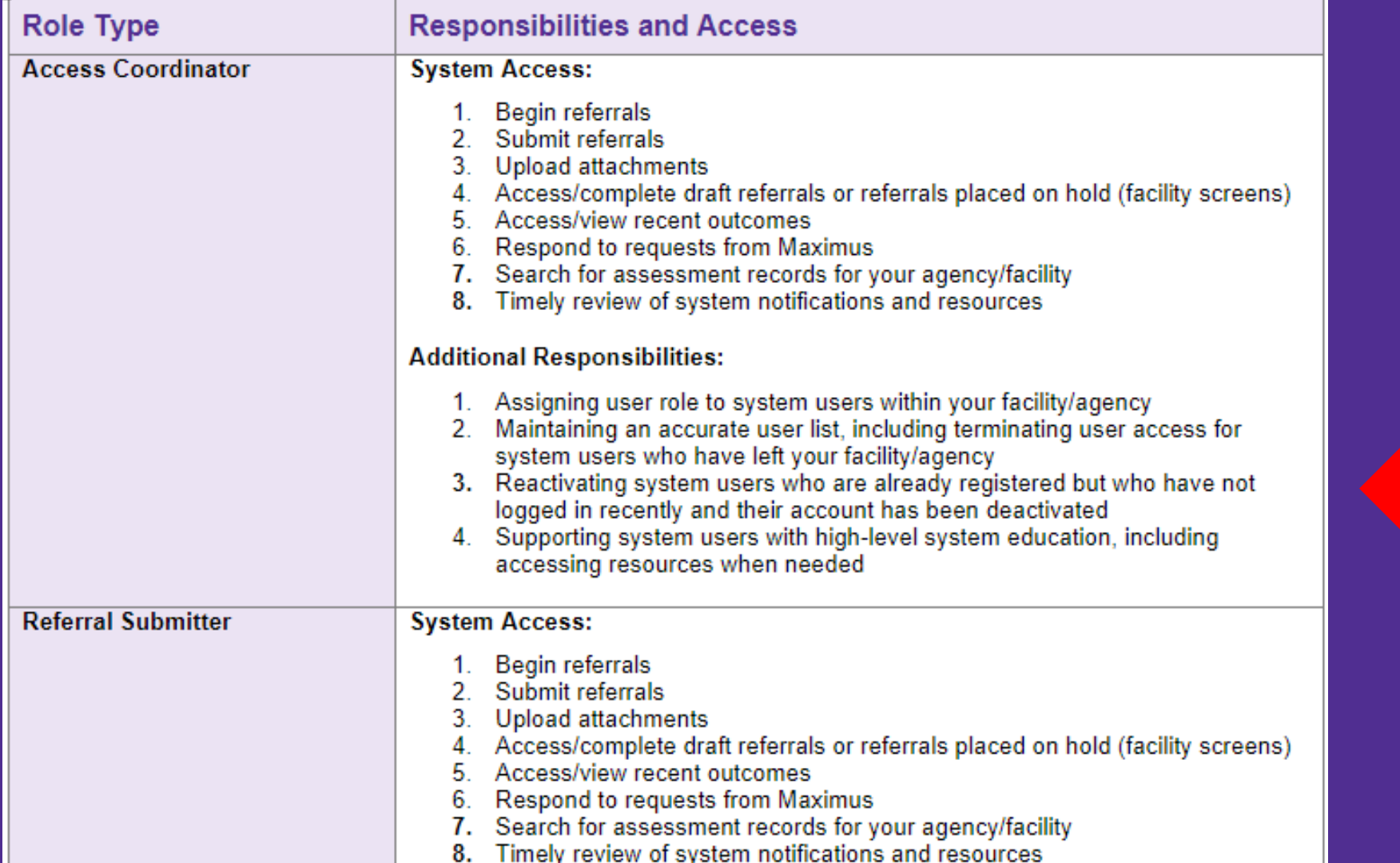

### AssessmentPro: How to respond to missing information requests

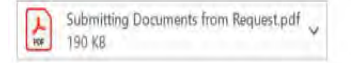

Hello and thank you for the referral submitted on 9/23/2022 on behalf of After an initial review, it is confirmed that additional Information is necessary to complete this determination report. Please log into AssessmentPro and Click on your Action Required queue. Please review the information in the box in the upper corner of the screen and enter your response to the Maximus request in the bottom field. Click the send icon to submit the response and click the upload icon to submit additional documentation.

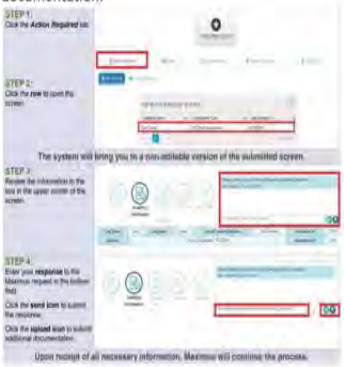

Thank you, and please let me know if you have any questions. Sincerely. Amanda Adams Senior Admin Project Support Specialist, Clinical Services

**Maximus** 840 Crescent Centre Drive, Suite 400 Franklin, TN 37067 Office: 629-230-5032 Fax: 877-431-9568 amandaadams@maximus.com

CONFIDENTIALITY NOTICE: This email, including attachments, is for the sole use of the intended recipient(s) and may contain confidential and privileged information or otherwise be protected by law. Any unauthorized review, distribution is prohibited. If you are not the intended recipient, please confact the sender, and destroy all copies and the original message

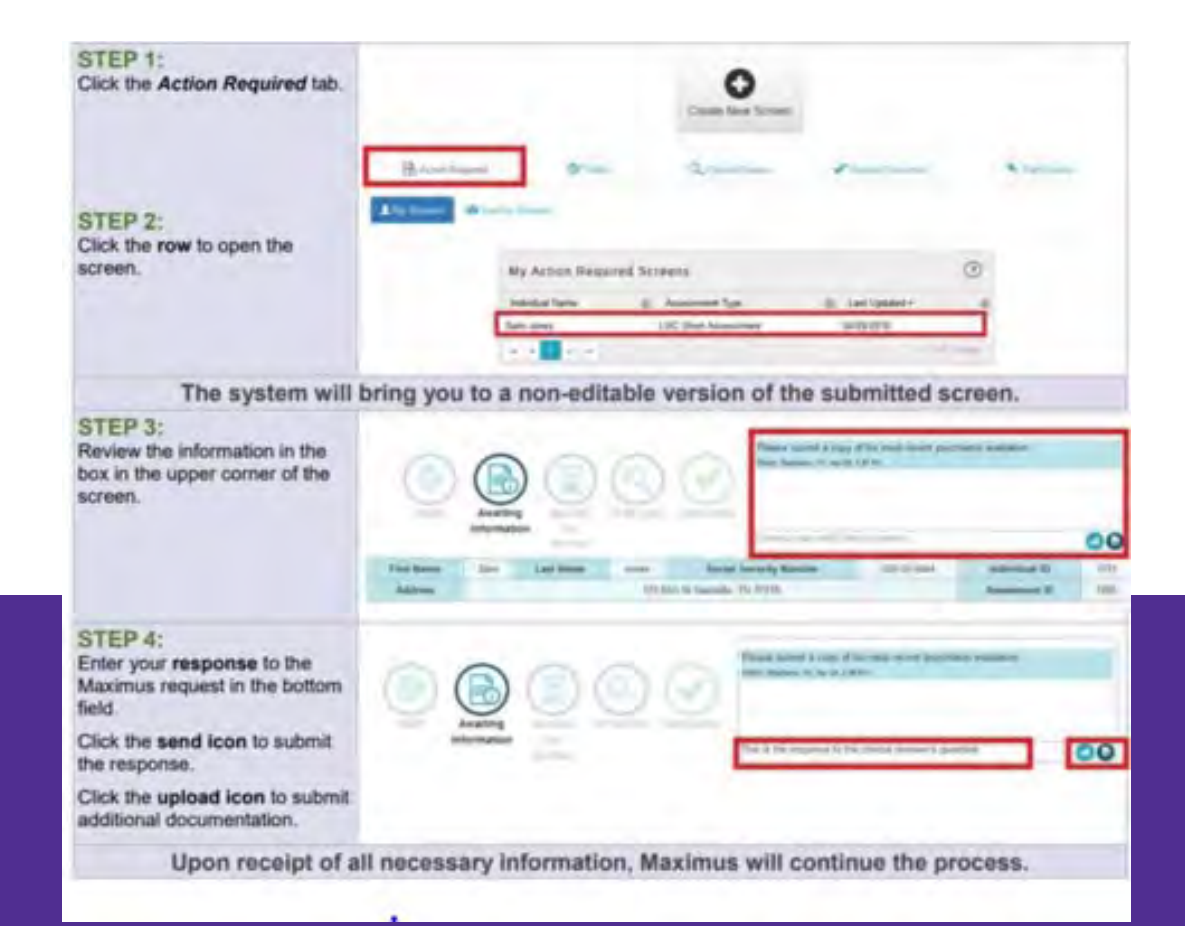

# *AssessmentPro: Documentation Upload Options*

### When choosing *I cannot upload all required documents, select the following under these circumstances*

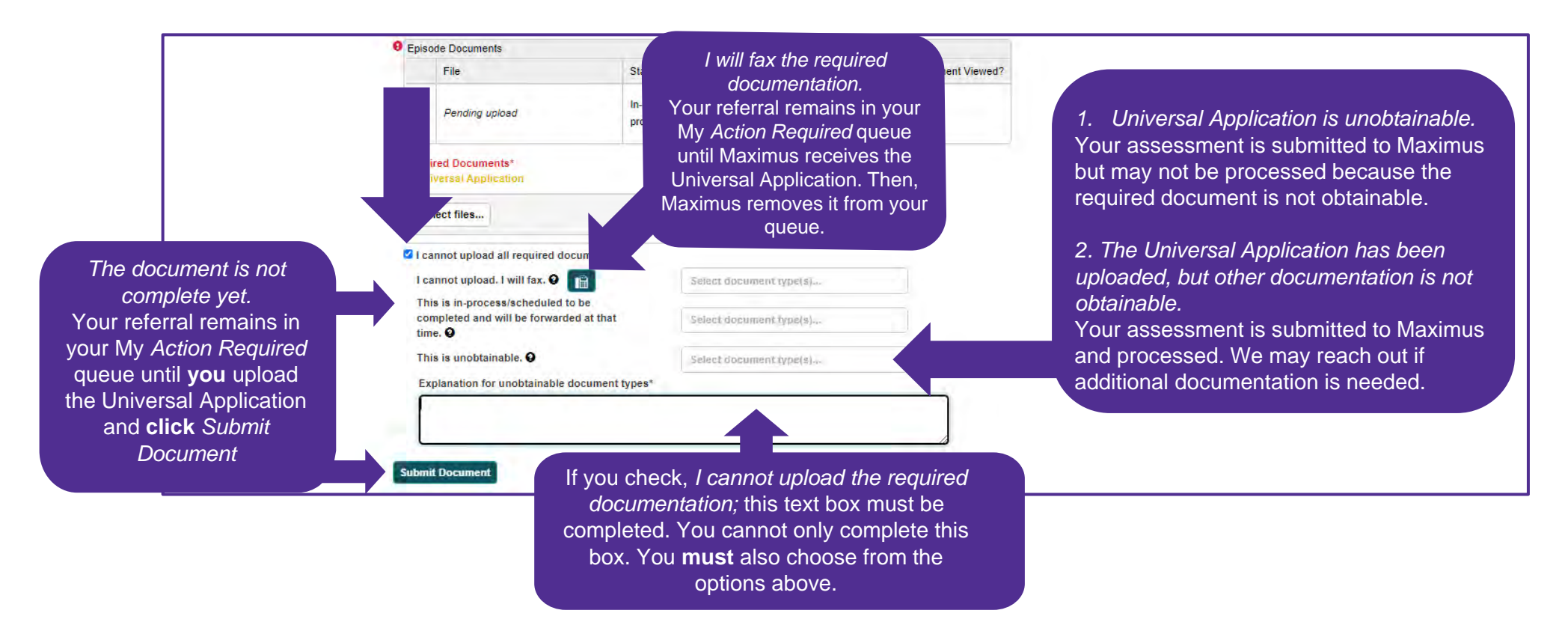

# How to Check The Status of An Assessment

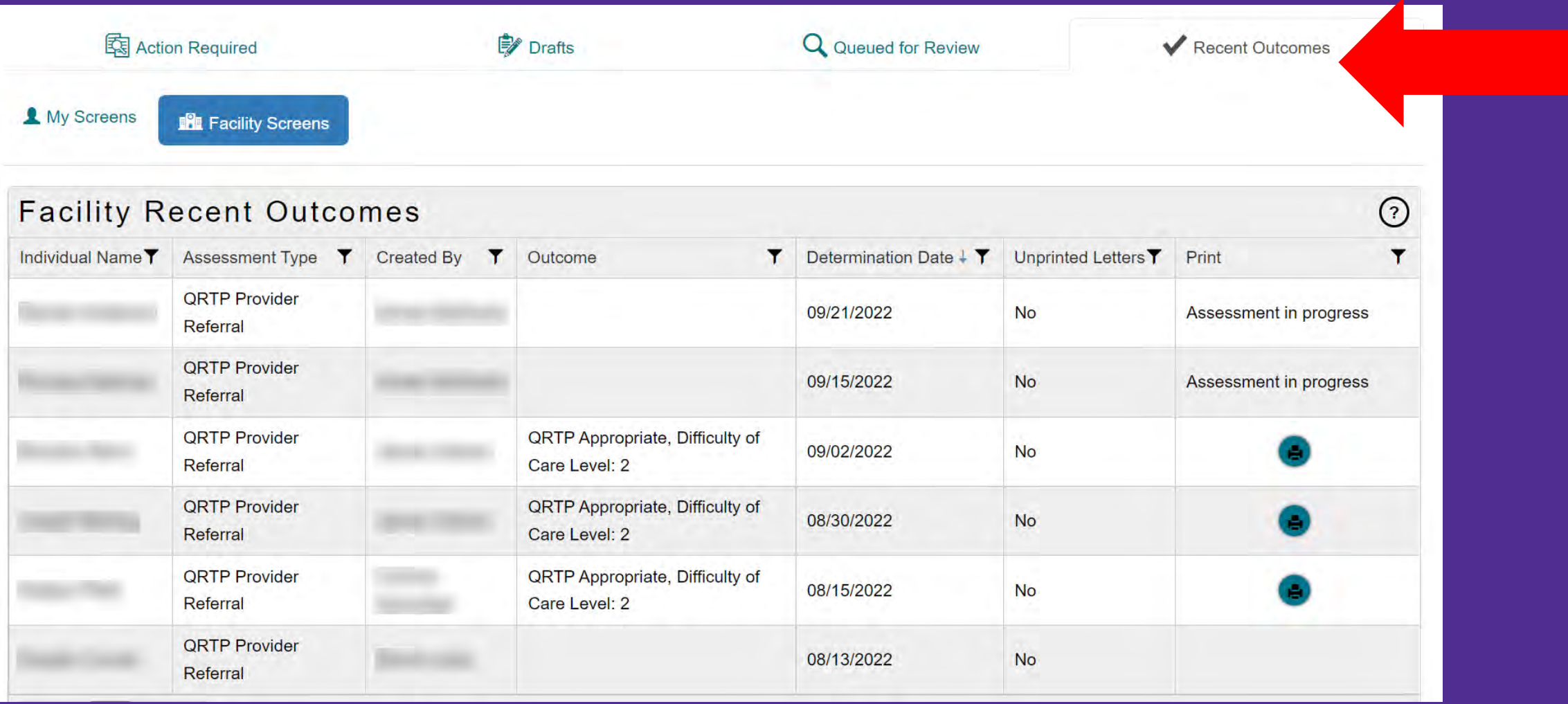

### Deactivated Due to Inactivity: **Call/email the Maximus Help Desk or your Access Coordinator**

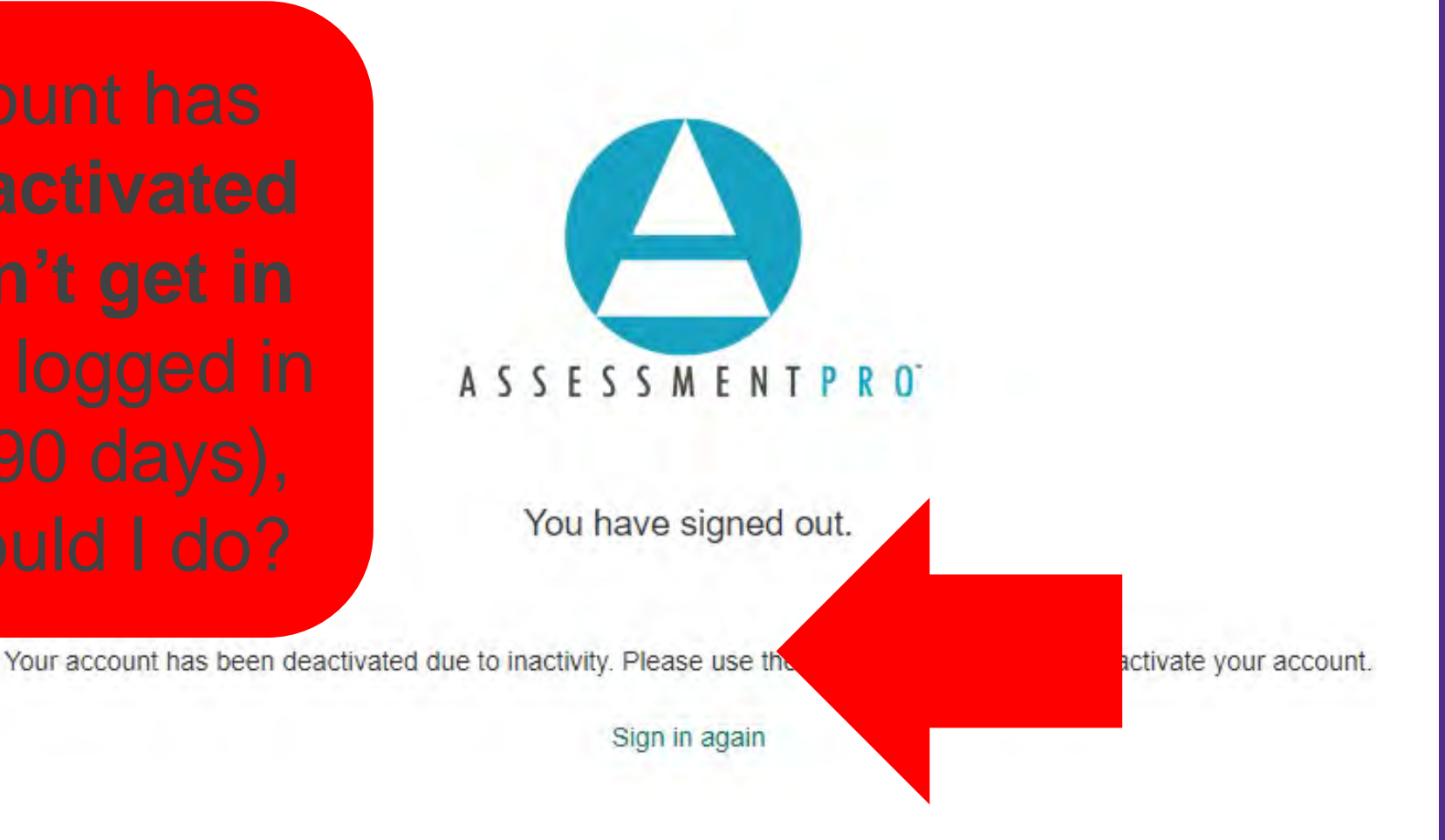

### Update: Entering Demographics In AssessmentPro

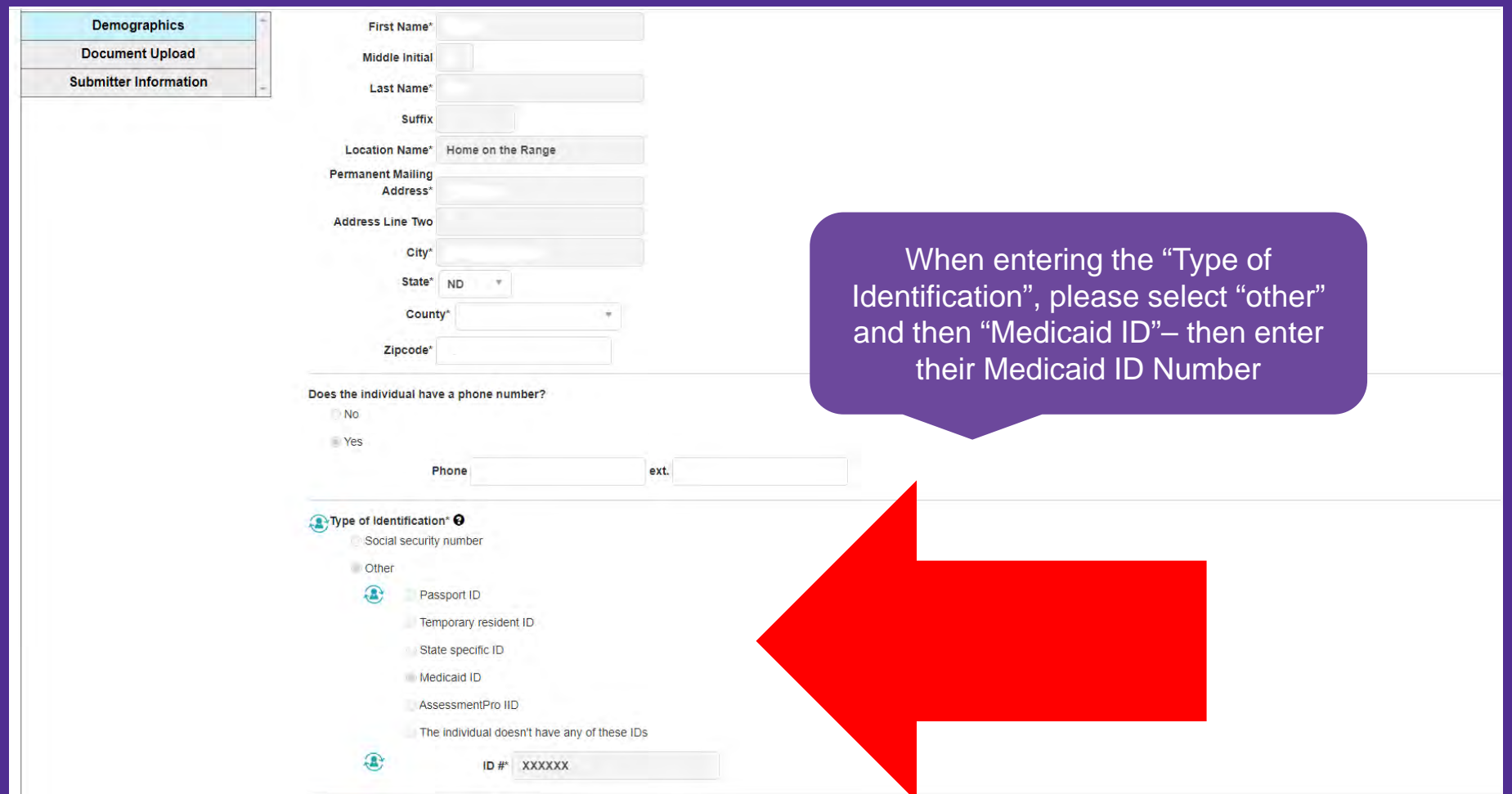

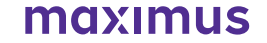

# *Medicaid ID Number, Court Case File Number, and FC Case Number*

- To process a referral, the child's **FC (Foster Care) Case Number, Medicaid ID** and **Court Case File Number** are required.
- Obtain these numbers prior to submission of the referral.
- If a child does NOT have a FC Case number, their SSN will be requested in place of this.

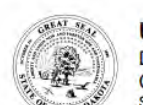

**UNIVERSAL APPLICATION** DEPARTMENT OF HEALTH AND HUMAN SERVICES CHILDREN AND FAMILY SERVICES SEN 824 (1.2023)

**Clear Fields** 

Directions: This form is completed by the custodian (public agency case manager or a parent if child is not in North Dakota foster care) detailing current and immediate need for out of home treatment. In addition to this form: the custodian must attach additional information to determine placement and best meet the needs of the child. This form must be submitted to the treatment provider (first) and the Qualified Individual. Ascend, only if applying for a QRTP.

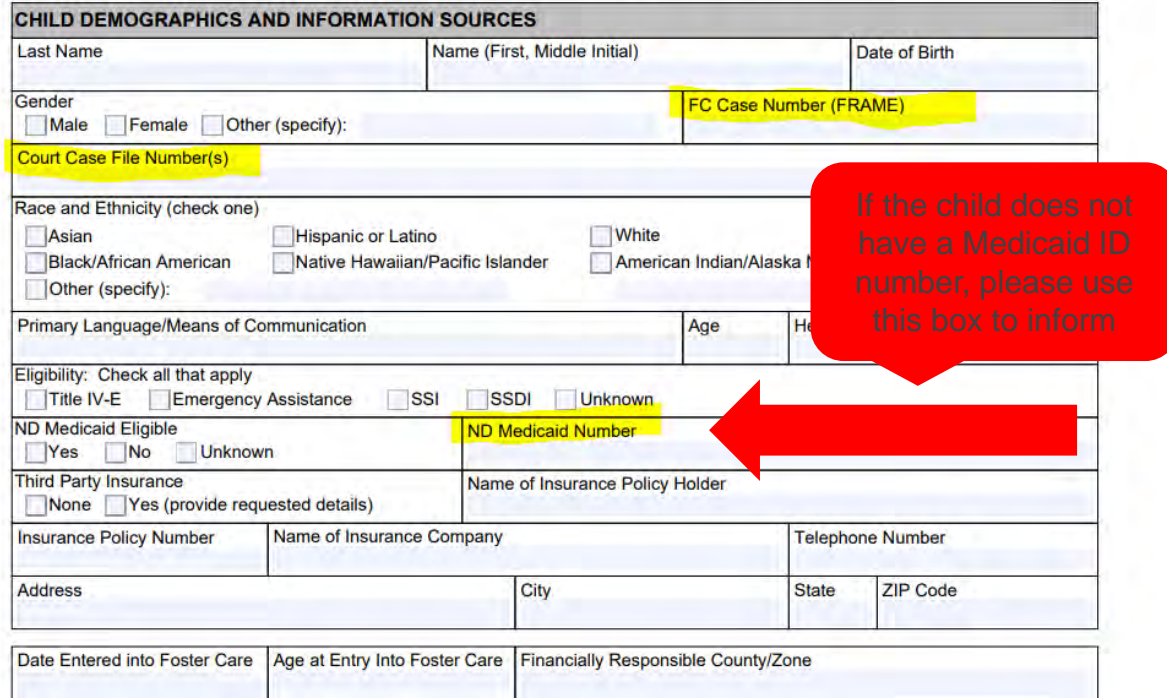

#### moximus

# *Universal Application – Important Items for Review: Informational Sources Section*

**INFORMATION SOURCES (continued)** 

- Clearer picture of primary supports to ensure all relevant interviews take place
- Please always<br>remember to complete the Involvement Box
- Please always include a phone number, as these are the individuals that will be contacted for interview

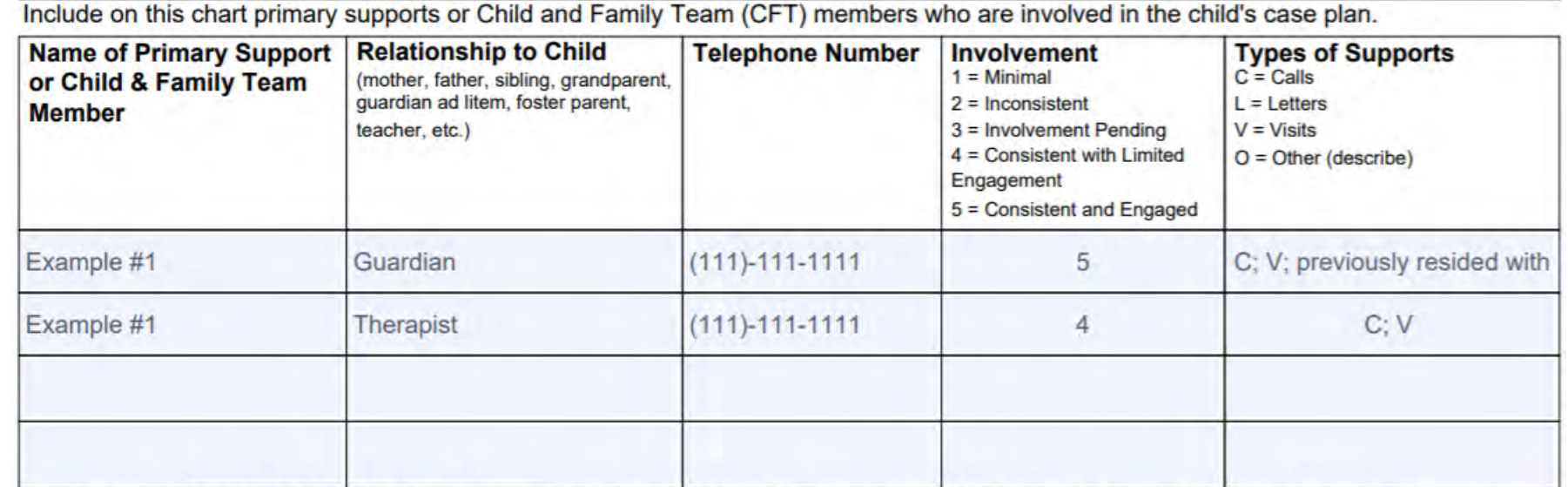

Involvement - If rated 1,2,3, or 4 above, describe each primary support's involvement in further detail, giving specific examples.

Example 1: Child previously resided with guardian (last 10 years) who is primary support. Example #1 will act as primary support if/when approved for QRTP. Child was placed at shelter due to on-going violent behavior in guardian's home (e.g., Child has struck the other children in the home, attempted to strike guardian as well); she is worried about the safety of herself and the other children.

Example 2: Child meets with therapist on a weekly basis (assigned therapist for last 2 years) to discuss previous trauma

#### moximus

### Universal Application – Important Items for Review: Placement History **Section**

#### **If the child is placed in a treatment setting:**

If the child is APPROVED and placed in a QRTP, what is the anticipated discharge plan once ready for discharge?

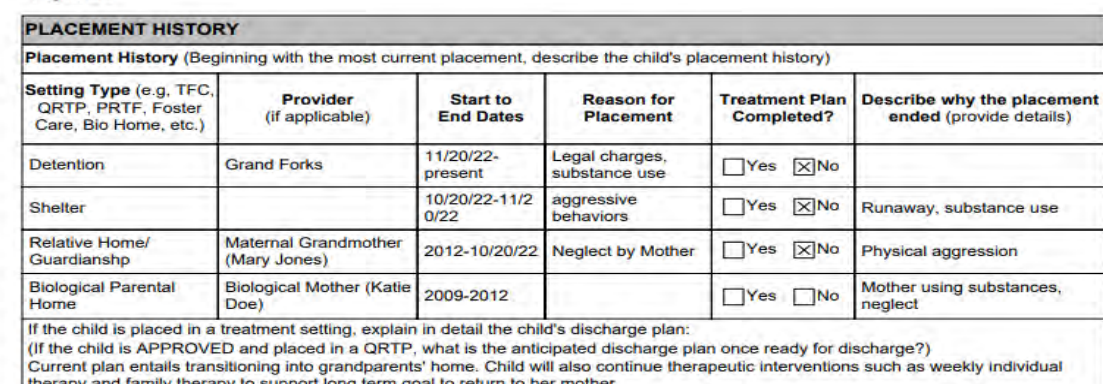

If the child was placed in a QRTP within the last six months please describe in detail what community services and supports have been provided to the child and family and what about these services has not met need:

The child has not been in a QRTP within the last 6 months.

If the child was in a QRTP within the past 6 months, an example may be:

In-home family therapy, individual therapy, medication management, psychological valuation, partial hospitalization, inpatient hospitalization, juvenile probation including detention, informal placement with relatives, IEP, and shelter placement have all been provided. The child's behaviors have continued to escalate despite supports and aftercare services placing herself and others at risk.

#### **If the child was placed in a QRTP within the last six months:**

Supporting documentation also required, such as all aftercare documentation

## Universal Application – Important Items for Review:

*Only include relevant details for the last 90 days (not 1 year) except for question 2, which asks for only the last 30 days*

#### **REASON FOR REFERRAL AT THIS LEVEL OF CARE**

Why are treatment services being sought now? Create a timeline providing details of pertinent events (within the last 90 days that led to this referral:

Child was placed in a shelter on 10/2/2020 and 11/1/2020 due to being a risk to self and the other children in her home (e.g., hitting other children and quardian). Child also began experiencing suicidal ideation with a plan and intent, disclosed to current therapist on 11/15/2020. She was then detained for use of marijuana and methamphetamine use on 11/20/2020 with pending legal charges.

#### What are the current behaviors or safety risks (last 30 days) that require treatment placement for the child?

On 11/1/2020, the child hit other children and quardian.

On 11/15/2020, the child held a knife to her neck and threatened to harm herself.

On 11/20/2020, the child was detained for illegal substances, even though treatment services were provided to her.

#### What services and supports would be necessary for the child to remain in a family setting?

The family and youth would require family therapy, given quardian has requested child to relocate due to physical harm; re-assessed and engaged into services. Child would require therapy focused on self-regulation, suicidal prevention, and substance abuse.

#### Why is a least restrictive treatment option insufficient to meet the child's needs?

The following treatment options have been provided and didn't provide adequate treatment or support for the child given continued behaviors (e.g., striking out, suicidal ideation, illegal substance abouse): In-home family therapy, individual therapy, medication management, psychological evaluation, partial hospitalization, inpatient hospitalization, juvenile probation including detention, informal placement with relatives, IEP.

#### moximus

# Universal Application - Ways To NOT Respond

## **REASON FOR REFERRAL AT THIS LEVEL OF CARE** Why are treatment services being sought now? Create a timeline providing details of pertinent events (within the last 90 days that led to this referral: Not sure What are the current behaviors or safety risks (last 30 days) that require treatment placement for the child? See attached What services and supports would be necessary for the child to remain in a family setting? Not sure now to answer this question Why is a least restrictive treatment option insufficient to meet the child's needs? Ask guardian when contacted for interview

It's never appropriate to respond with the following on the Universal Application. Providing unclear responses will delay processing a referral

- Not sure
- See attached
- Ask the quardian or therapist when therapist

## Continued Stays: Child Continuing Treatment in a QRTP

- Following the 90-approval period, if continued treatment in a QRTP is needed
- All Continued Stay Referrals must contain a completed copy of the Continued Stay Review Form found at: <https://www.nd.gov/eforms/Doc/sfn00826.pdf>
- Submit completed form at: [www.AssessmentPro.com](http://www.assessmentpro.com/)

### **The QRTP is responsible for submitting the QRTP Attestation and supporting documentation. Please also plan to submit:**

- Treatment plan
- Permanency plan
- Progress, psychiatric and therapy notes
- Assessments, testing, IEP, medication and diagnosis
- Any specialist assessment not previously submitted to Maximus

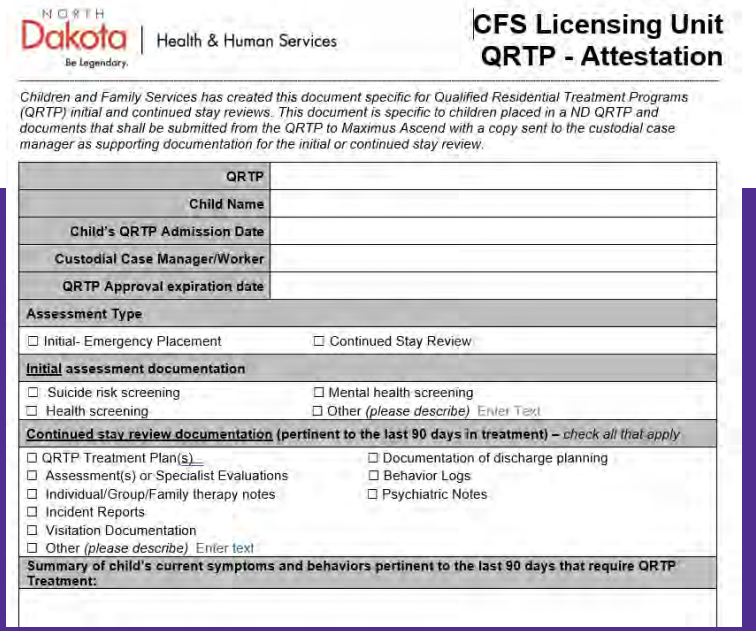

## Continued Stay Review Form (Form 826): Important Items For Review

#### **REASON FOR CONTINUED STAY**

What current (within the last 90 days) /consistent behaviors and symptoms require continued treatment in a QRTP?

Continued struggle with anger, multiple occasions w/ involvement in physical altercations w/ peers and staff; child recognizes need for anger management. Child also experiences frequent thoughts of self-harm and substance use.

What are the least restrictive options being ruled out or determined insufficient (such as a family setting)?

The family home is being ruled out due to child requiring continued treatment in QRTP to address: drug and alcohol treatment, anger management and self-harm prevention.

What service and supports would be necessary for the child to return to a family setting? (Note: Completion of QRTP treatment is not an acceptable response without specific goals identified)

Regular individual, group and family therapy; substance abuse therapeutic interventions; emotional regulation treatment; self-harm prevention treatment.

What is the anticipated discharge date and detailed discharge plan? If the discharge date has changed since admissions, explain why: December, 2020. Current plan entails transitioning into grandparent's home. Child will also continue therapeutic interventions, such as weekly individual therapy and family therapy to support long term goal to return w/ parents.

Describe all discharge planning action steps that have occurred since QRTP admission.

Participation in family therapy to re-establish family relationships. Regular contact via phone and visits with grandparents and parents. Attending group therapy has assisted with identifying seriousness of actions.

Only include relevant details for **the last 90 days**  on Continued Stay Review forms

# *Reconsideration Request: Denied QRTP*

### maximus

**NORTH DAKOTA ORTP RECOSIDERATION REQUEST FORM** 

#### In alignment with ND Policy QRTP Placements 624-05-20-17

If a child receives a denial for the QRTP level of care, it is the responsibility of the custodial case manager to reconvene necessary parties to identify local or in-state resources to meet the child's needs. If it is determined, information needed for the QRTP approval was missing, the custodial case manager may choose to submit a reconsideration request.

#### If requesting a reconsideration, the custodial case manager must:

- Submit a reconsideration request form:
- Identify any documentation not previously submitted resulting in the denial or any new supporting information; .
- Detail rationale as to why the QRTP level of care is most appropriate; and
- Submit the request within 5 working days of receiving the initial denial. ٠

The Qualified Individual will review the information within 5 working days of receipt of the reconsideration and determine an approval or denial for QRTP. While awaiting the decision of the reconsideration, custodial case managers must simultaneously work to identify a plan, resources and supports to best meet the needs of the child

Referring Child's Name:

Client ID from original assessment

Reason for Document Based Review Reconsideration Request:

Additional Information for Review (Include any additional clinical supporting documentation, such as treatment plans, incident reports and therapy notes. Please note, letters will no longer be accepted/considered during **Reconsideration Process)** 

Change in Behavior or Symptoms since Determination was issued (Please provide brief summary below and include any supporting documentation)

Additional considerations to support your request:

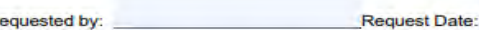

Please submit completed form with any additional clinical information to Maximus via email at ND FFPSA@maximus.com

Supporting documentation must be provided to support reconsideration

- Additional information for review or change in behavior/symptoms since determination was issued
- Based on department policy, Maximus does not take personal letters into consideration
- All Reconsideration Requests must include the QRTP Qualified Individual Desk Reconsideration Request Form: [https://maximus.com/sites/default/files/pasrr/documents/ND-](https://maximus.com/sites/default/files/pasrr/documents/ND-FFPSA-Desk-Reconsideration-Request_1.pdf)[FFPSA-Desk-Reconsideration-Request\\_1.pdf](https://maximus.com/sites/default/files/pasrr/documents/ND-FFPSA-Desk-Reconsideration-Request_1.pdf)
- Email completed form to the Maximus ND Help Desk: ND\_FFPSA@maximus.com

## QRTP Extension Request Form

- Requests for extensions of QRTP approval periods may be made for a period of up to 14 days. This request can be found at: [https://maximus.com/sites/default/files/pasrr/documents/ND-FFPSA-](https://maximus.com/sites/default/files/pasrr/documents/ND-FFPSA-QRTP-Extension-Request.pdf)[QRTP-Extension-Request.pdf](https://maximus.com/sites/default/files/pasrr/documents/ND-FFPSA-QRTP-Extension-Request.pdf)
- Email completed form to the Maximus ND Help Desk: ND\_FFPSA@maximus.com
- If approval is needed for longer than 14 additional days, please complete the Continued Stay Review
- This form may NOT be used if a child will soon meet their placement maximum

**Required for consideration:**  Discharge Date Identified Discharge Plan Identified with Specified Location

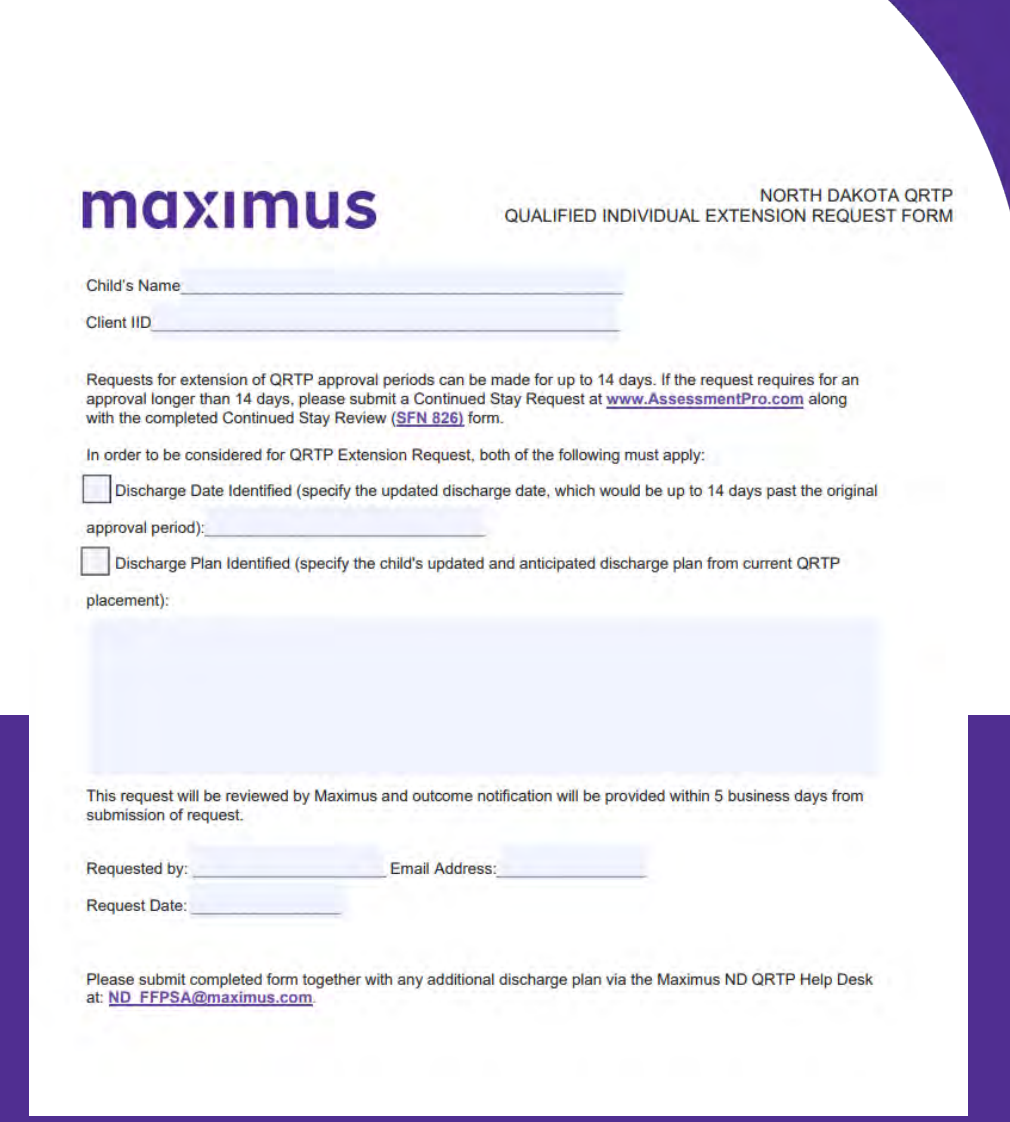

**MOXIMUS** 

## How do I receive the QRTP Assessment Report?

Maximus will provide a determination outcome via SECURE email to the address listed in AssessmentPro

Maximus will upload outcomes to the North Dakota e-file court system; for Tribal Courts, Maximus will send a secure email with final report

Any questions regarding an outcome, call or email the Maximus FFPSA Help Desk:

- Phone: 844.93.FFPSA
- Email: ND\_FFPSA@Maximus.com

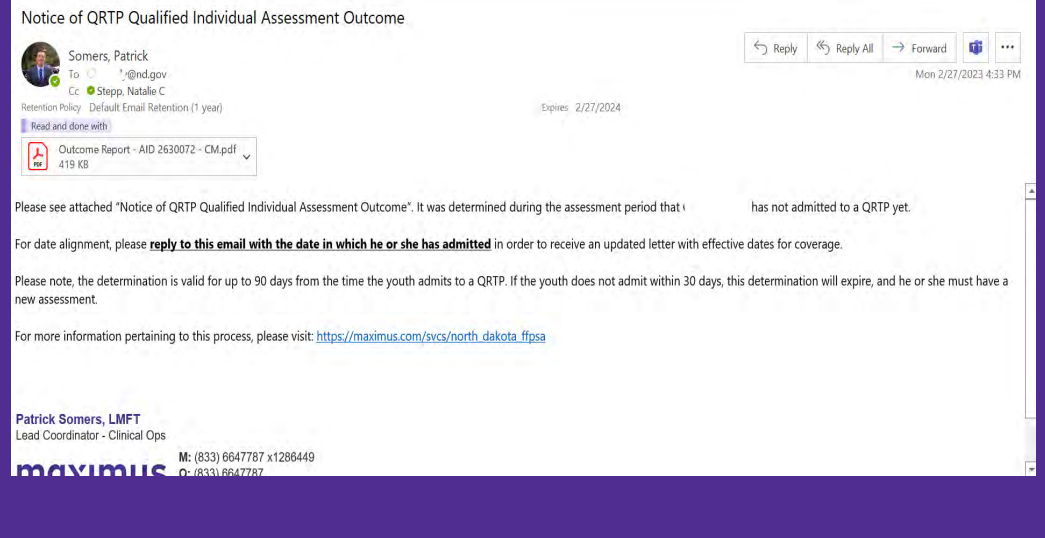

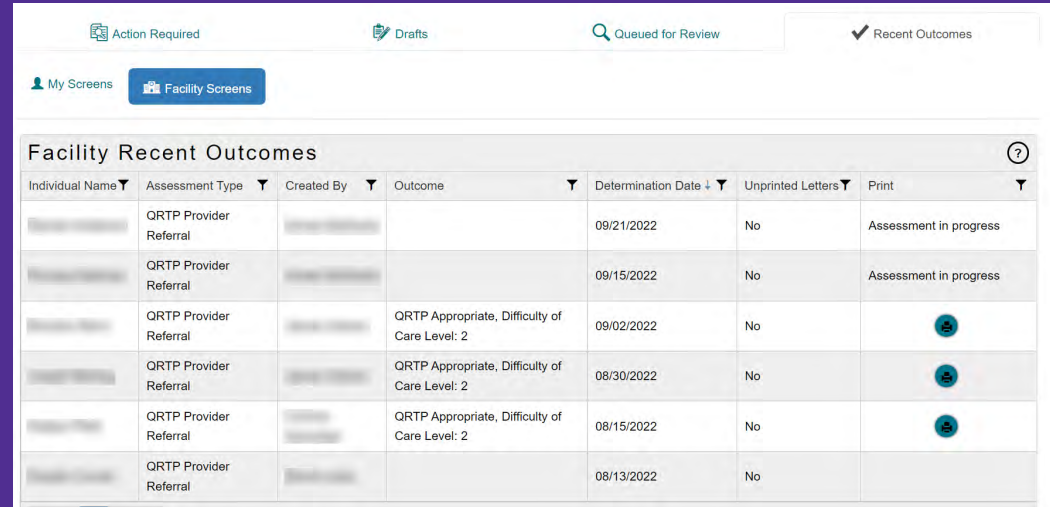

## 29 Notification of Outcome & Reminder: For payment alignment, please reply with entry dates

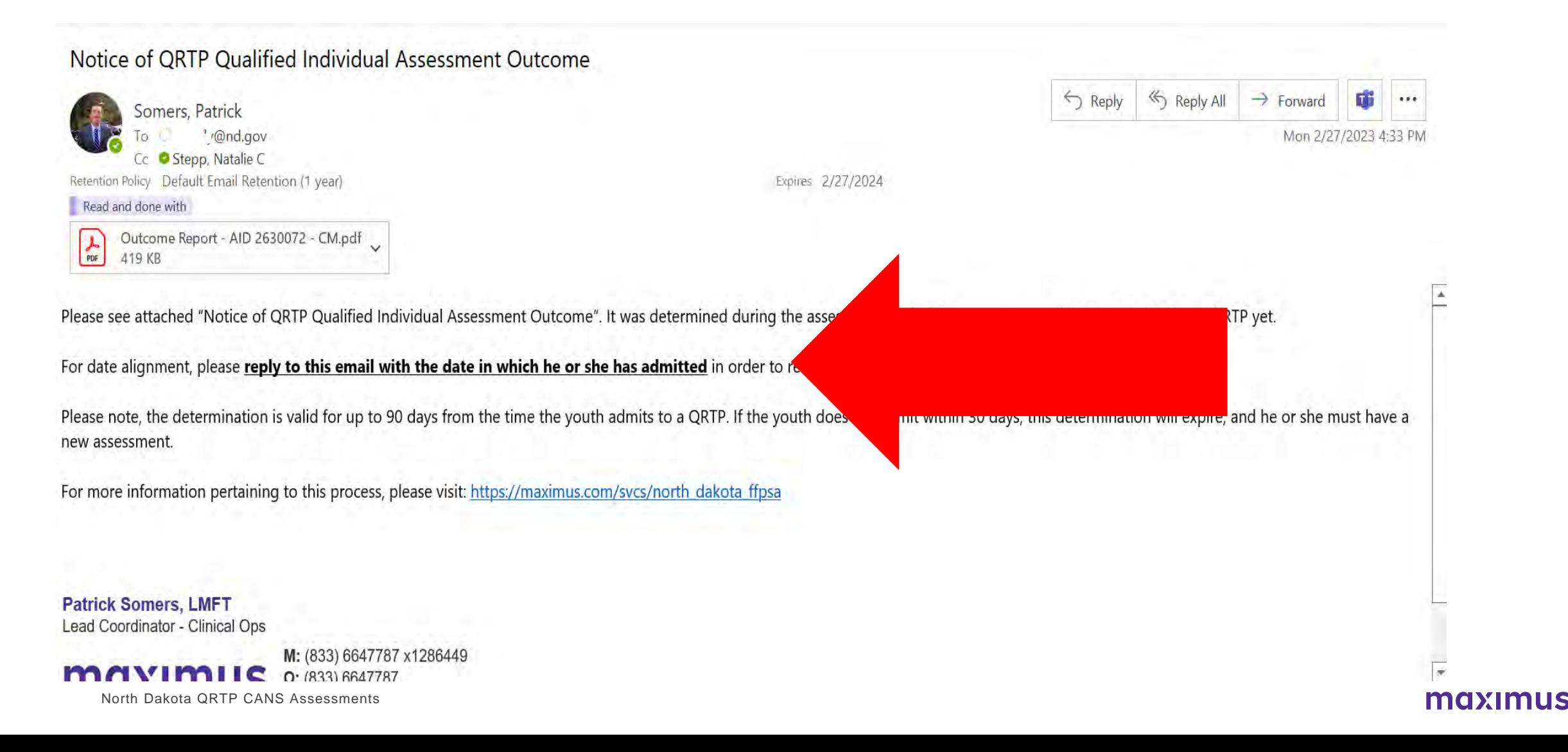

## X Maximus ND QRTP Website

### [https://maximusclinicalservices.com/svcs/north\\_dakota\\_ffpsa](https://maximusclinicalservices.com/svcs/north_dakota_ffpsa)

\*Google: *Maximus ND QRTP* and the link will appear in your search

#### NORTH DAKOTA FFPSA - ORTP

# **Tools and Resources**

North Dakota's Department of Human ed Individual assessment process for **RTPs)** as part of the Family First Prevention jessments are conducted to determine

1 Dakota as an independent contractor?

**CONTACT THE HELI** 

Phone, Fax & Email  $& 844.933.3772$ 高 877.431.9568 ND FFPSA@maxin

#### **Business Hours**

 $\bullet$  8:00 am - 5:00 pm

#### maxımus

*FAQ 1:* 

### I cannot locate the assessment Maximus sent to me. What should I do?

### Contact the Maximus FFPSA Help Desk by phone or email: Phone: 844.93.FFPSA Email: ND\_FFPSA@Maximus.com

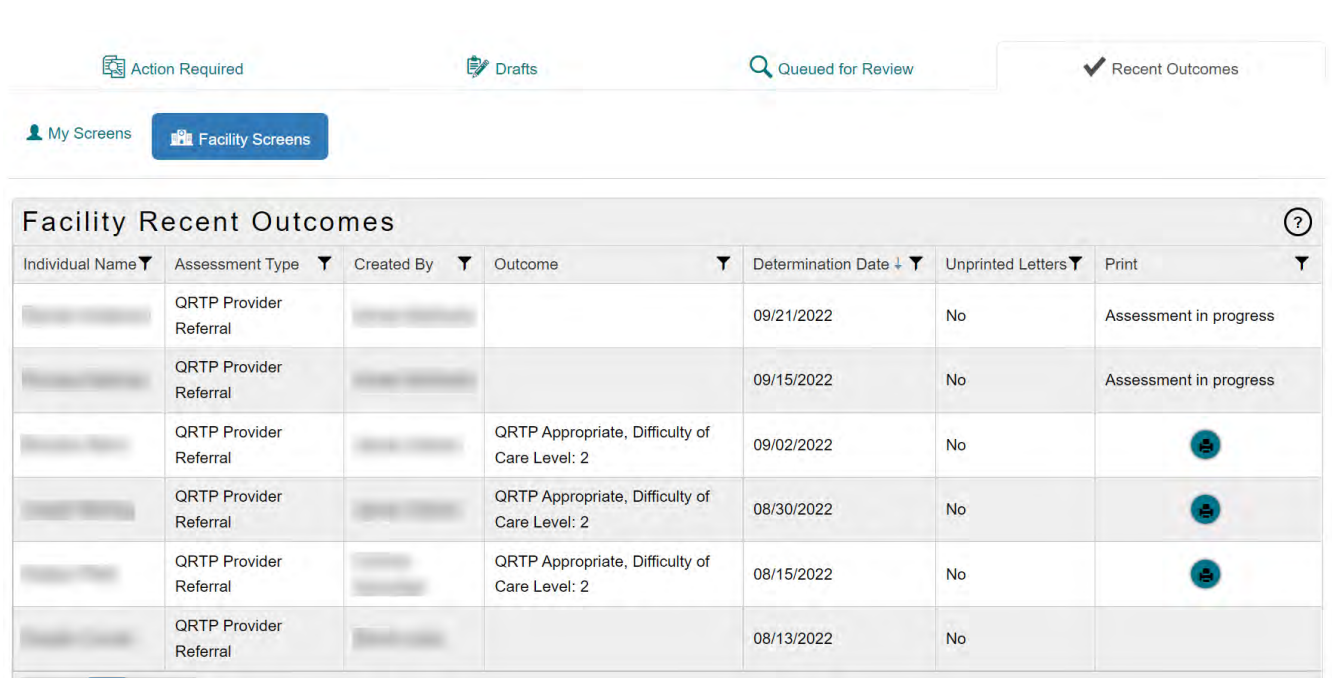

# *FAQ 2:*

### I disagree with the QRTP denial. What should I do?

Custodial case managers have **five (5) business days from the denial notice's date** to request a reconsideration. The reconsideration process includes the following:

- 1. Complete a Desk Reconsideration Request Form (Available at https://maximus.com/svcs/north\_dakota\_ffpsa)
- 2. Submit the Desk Reconsideration Request Form and supporting documentation to Maximus via email at ND\_FFPSA@maximus.com
- 3. Maximus will review the request and re -issue a determination that the initial determination was either upheld or overturned within 5 business days

### maximus

**NORTH DAKOTA QRTP RECOSIDERATION REQUEST FORM** 

#### In alignment with ND Policy QRTP Placements 624-05-20-17:

If a child receives a denial for the QRTP level of care, it is the responsibility of the custodial case manager to reconvene necessary parties to identify local or in-state resources to meet the child's needs. If it is determined, information needed for the QRTP approval was missing, the custodial case manager may choose to submit a reconsideration request

#### If requesting a reconsideration, the custodial case manager must:

- · Submit a reconsideration request form;
- Identify any documentation not previously submitted resulting in the denial or any new supporting information;
- Detail rationale as to why the QRTP level of care is most appropriate; and
- Submit the request within 5 working days of receiving the initial denial

The Qualified Individual will review the information within 5 working days of receipt of the reconsideration and determine an approval or denial for QRTP. While awaiting the decision of the reconsideration, custodial case managers must simultaneously work to identify a plan, resources and supports to best meet the needs of the child

**Referring Child's Name:** 

Client ID from original assessment:

Reason for Document Based Review Reconsideration Request:

Additional Information for Review (Include any additional clinical supporting documentation, such as treatment plans, incident reports and therapy notes. Please note, letters will no longer be accepted/considered during **Reconsideration Process)** 

Change in Behavior or Symptoms since Determination was issued (Please provide brief summary below and include any supporting documentation)

Additional considerations to support your request:

**Requested by** 

**Request Date:** 

Please submit completed form with any additional clinical information to Maximus via email at: ND\_FFPSA@maximus.com

#### maxımus

# *FAQ 3:*

When do I complete an Extension Request versus a Continued Stay Request?

If the child is discharging within 14 days, complete an Extension Request for an approval period of up to 14 days. A discharge plan and date is required for approval. If QRTP is needed for longer than 14 additional days, complete a Continued Stay Review through the AssessmentPro portal. An Extension Request form can be found on the Maximus website: https://maximusclinicalservices.com/svcs/north\_ dakota\_ffpsa

### maximus

**NORTH DAKOTA QRTP** QUALIFIED INDIVIDUAL EXTENSION REQUEST FORM

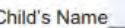

**Client IID** 

Requests for extension of QRTP approval periods can be made for up to 14 days. If the request requires for an approval longer than 14 days, please submit a Continued Stay Request at www.AssessmentPro.com along with the completed Continued Stay Review (SFN 826) form.

In order to be considered for QRTP Extension Request, both of the following must apply:

Discharge Date Identified (specify the updated discharge date, which would be up to 14 days past the original

approval period):

Discharge Plan Identified (specify the child's updated and anticipated discharge plan from current QRTP

placement):

This request will be reviewed by Maximus and outcome notification will be provided within 5 business days from submission of request.

Requested by: Email Address:

**Request Date:** 

Please submit completed form together with any additional discharge plan via the Maximus ND QRTP Help Desk at: ND FFPSA@maximus.com

*FAQ 4:* 

I submitted a request for a Continued Stay Review (CSR) via AssessmentPro, 30 days prior to placement expiration. I only have 10 days left and have not heard back from Maximus, what do I do?

You can ALWAYS check the status of an assessment by logging into AssessmentPro and verifying status by queue.

Maximus has 10 business days, from the time in which the referral is **complete**, to complete the assessment.

AssessmentPro tracks all referrals, even in draft mode, as well as maintains notes if a referral was placed on hold for missing information, a member of the Maximus team can look into this on your behalf and identify why the referral hasn't moved forward.

Contact the Ascend FFPSA Help Desk by phone or email: Phone: 844.93.FFPSA Email: ND\_FFPSA@Maximus.com

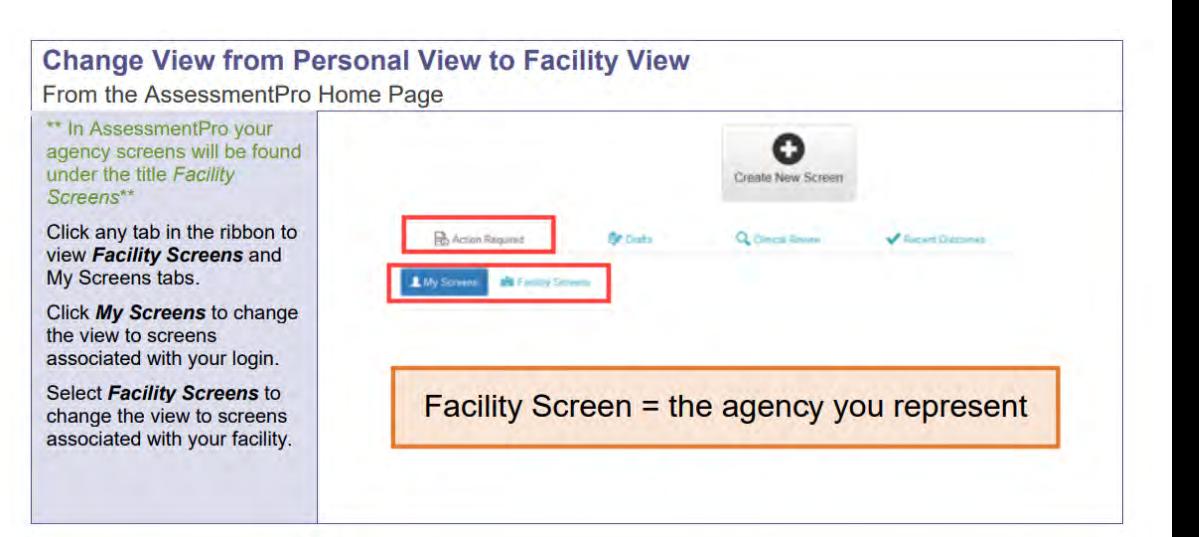

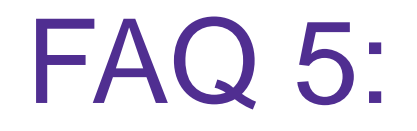

What if the referring child moves after I submitted the referral to Maximus? Who do I contact?

## Contact the ND FFPSA Help Desk **immediately**, to update

the Maximus Project Support, to ensure the assessment can proceed face to face. In these cases, it might be the interview with referring child would occur via Zoom given the change in location. Email: [ND\\_FFPSA@maximus.com](mailto:ND_FFPSA@maximus.com)

Phone: 844. 933.3772

**MOXIMUS** 

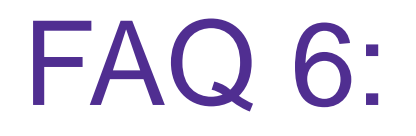

I have not needed to refer a child to a QRTP assessment in the last 90 days. I just tried to submit a new referral I am locked out. What do I need to do?

## Contact the ND FFPSA Help Desk **immediately**, to reinstate

your account. Maximus will complete this typically within 1 hour of notification, or at the very least within 1 business day. AssessmentPro automatically deactivates accounts with inactivity after 90 days. Just contact the email desk via email/phone and we can immediately reactivate it for you.

Email: [ND\\_FFPSA@maximus.com](mailto:ND_FFPSA@maximus.com)

Phone: 844. 933.3772

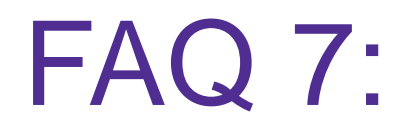

I received this email, and I can't open it. What should I do?

Before you can use secure email through Cisco, you will have to register. You can only register after receiving a secure email from Maximus.

- 1. Add @maximus.com to your email's safe sender's list or whitelist. Directions depend on your email client
- 2. Open the secure email from Maximus
- 3. Open the email's attachment. The email attachment's name will begin with "securedoc\_"

## FAQ 8**:** The documentation I required for my referral was not completed on time. What will happen?

- If you choose *This is in process/scheduled to be completed and will be forwarded at that time*, the screen **will remain** in your *My Action Required Screens* queue until you submit the documentation.
- Once you upload your document(s), don't forget to hit *Submit Document.* This submits your referral to Maximus.

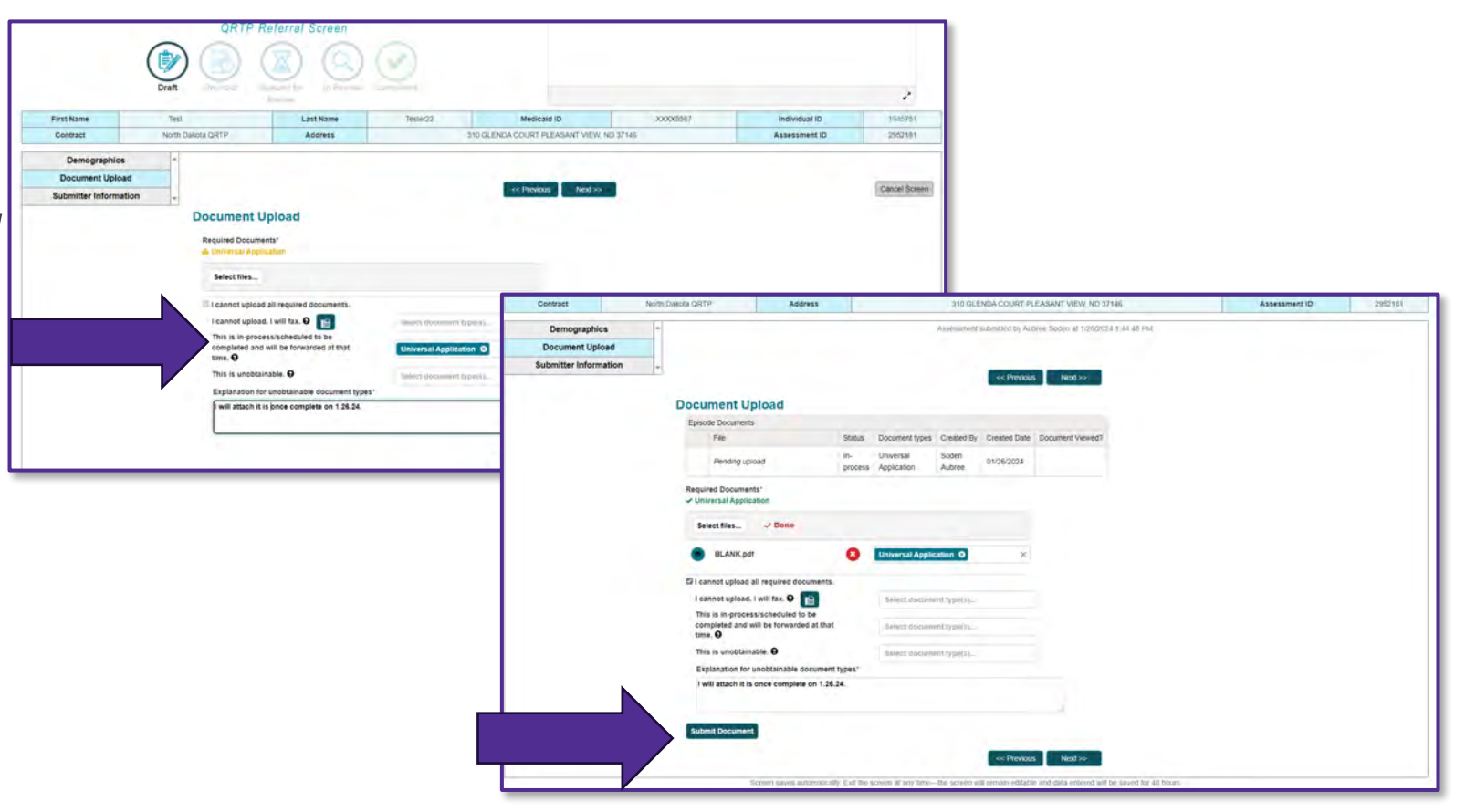

## FAQ 9**:** The documentation I required for my referral must be faxed in. What will happen?

- If you choose, *I cannot upload. I will fax.*, your screen **will remain** in your My *Action Required Screens*  queue until Maximus receives your fax.
- Once we upload your document(s), your screen will leave your My *Action Required Screens* queue

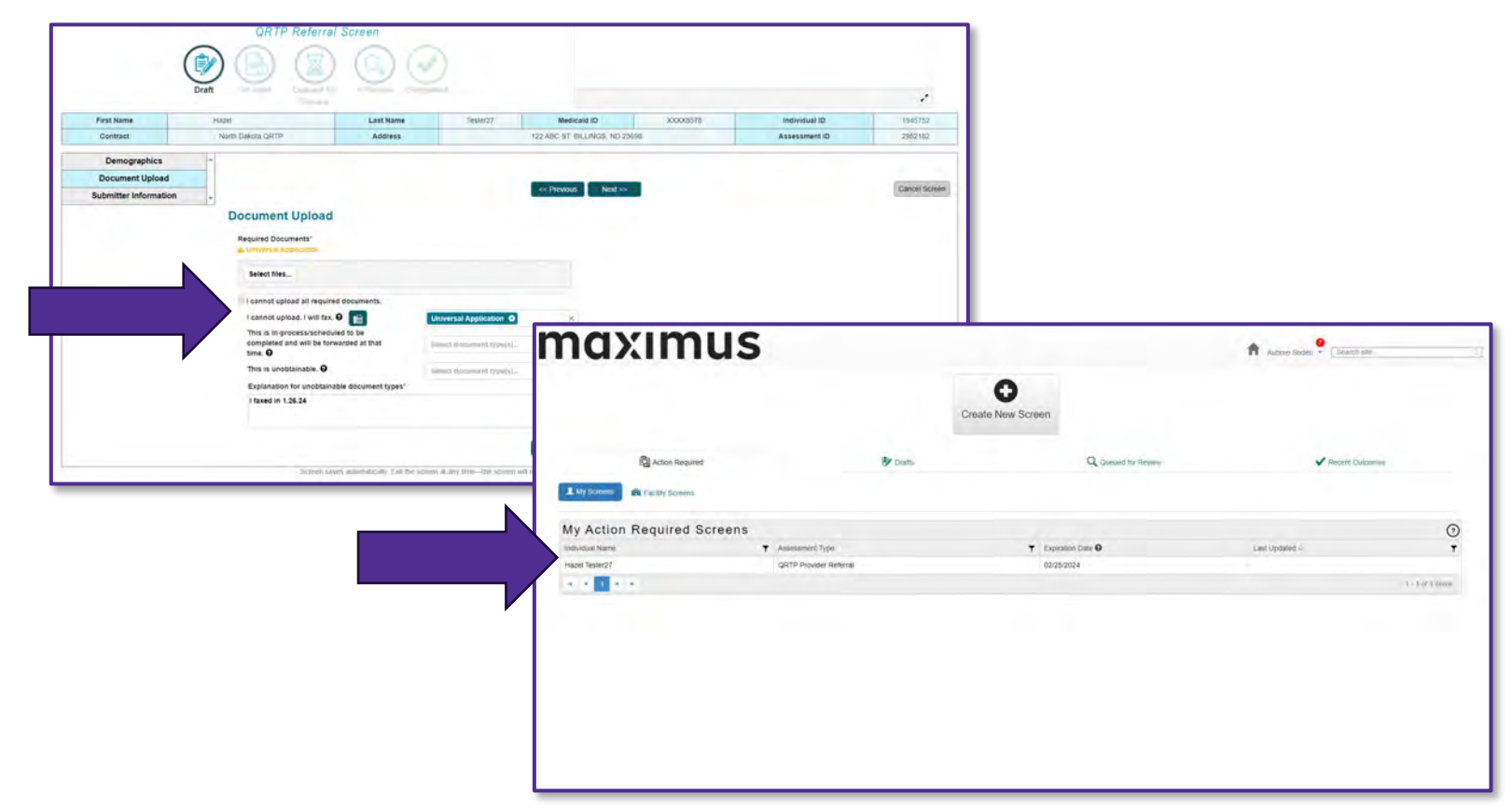

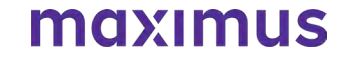

# *Reading a Secure Email*

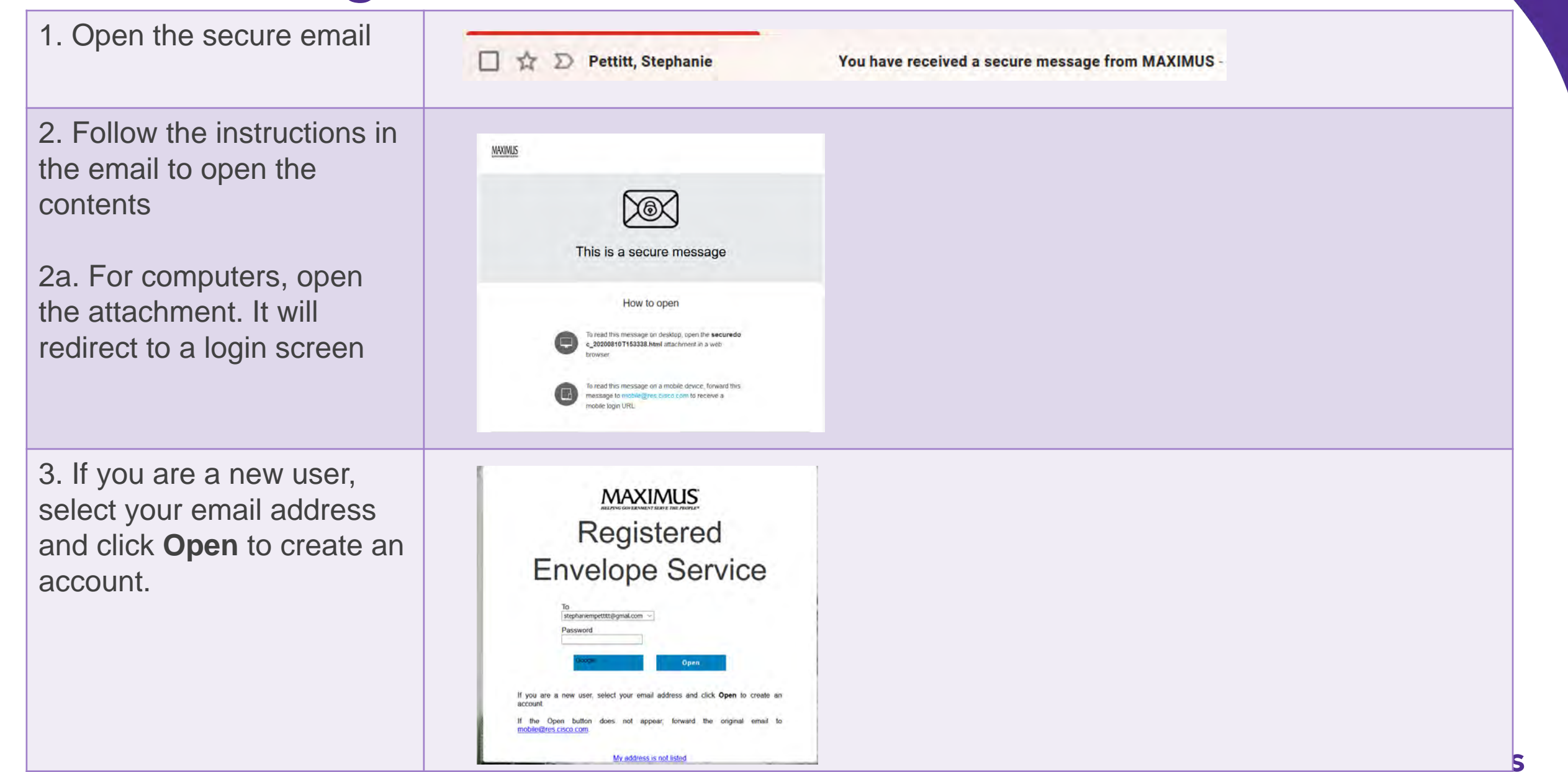

## X

4. The first time you open an email, you will be prompted to register

5. Complete the registration form Click I agree to CRES's terms of service. Click Register

North Dakota QRTP CANS Assessments

### You are not registered

To open this message, you must first register and create a password.

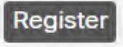

### **New User Registration**

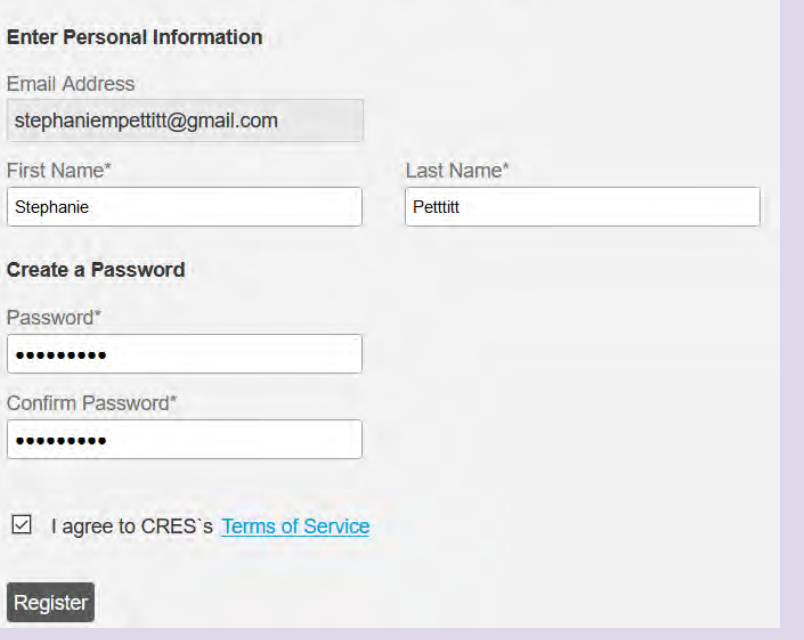

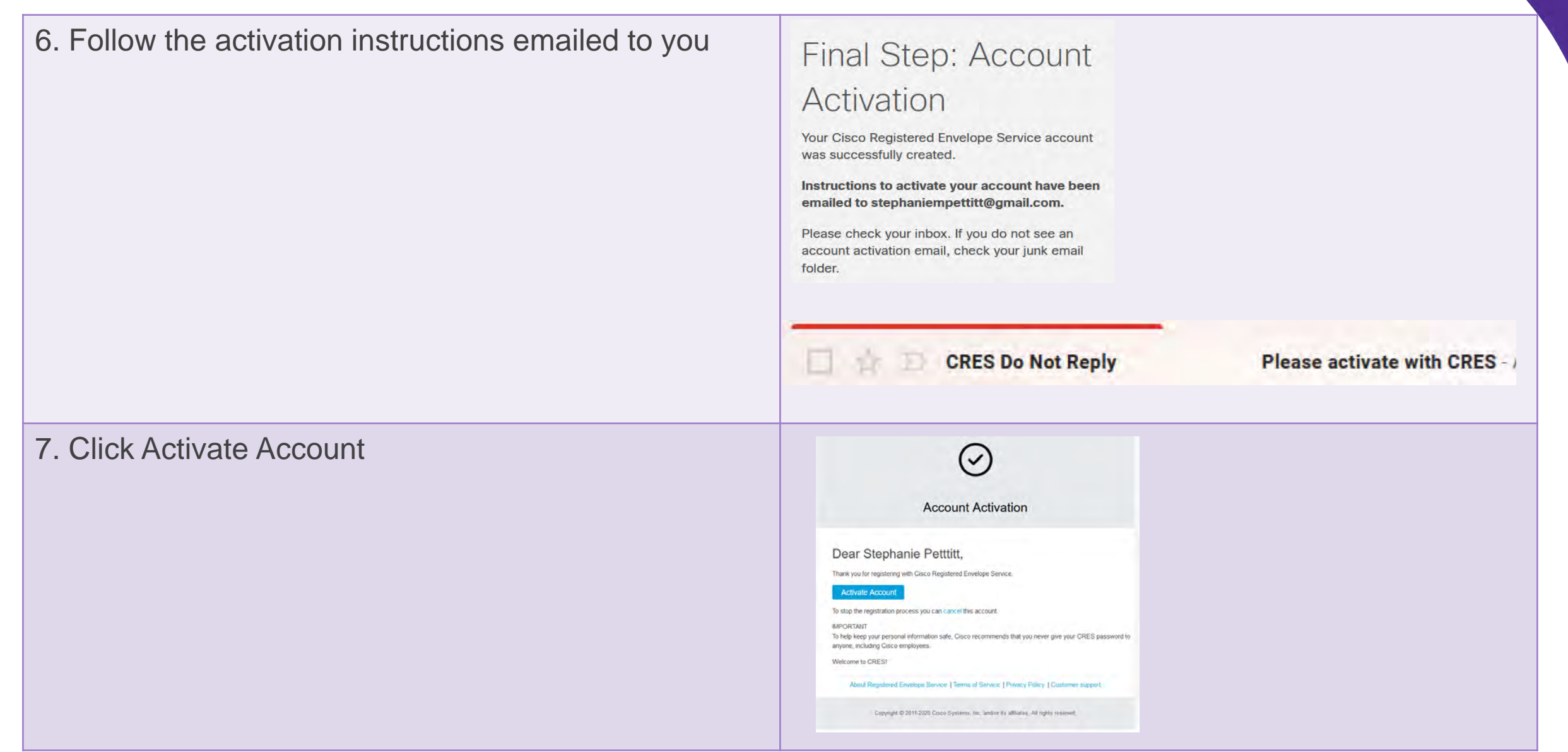

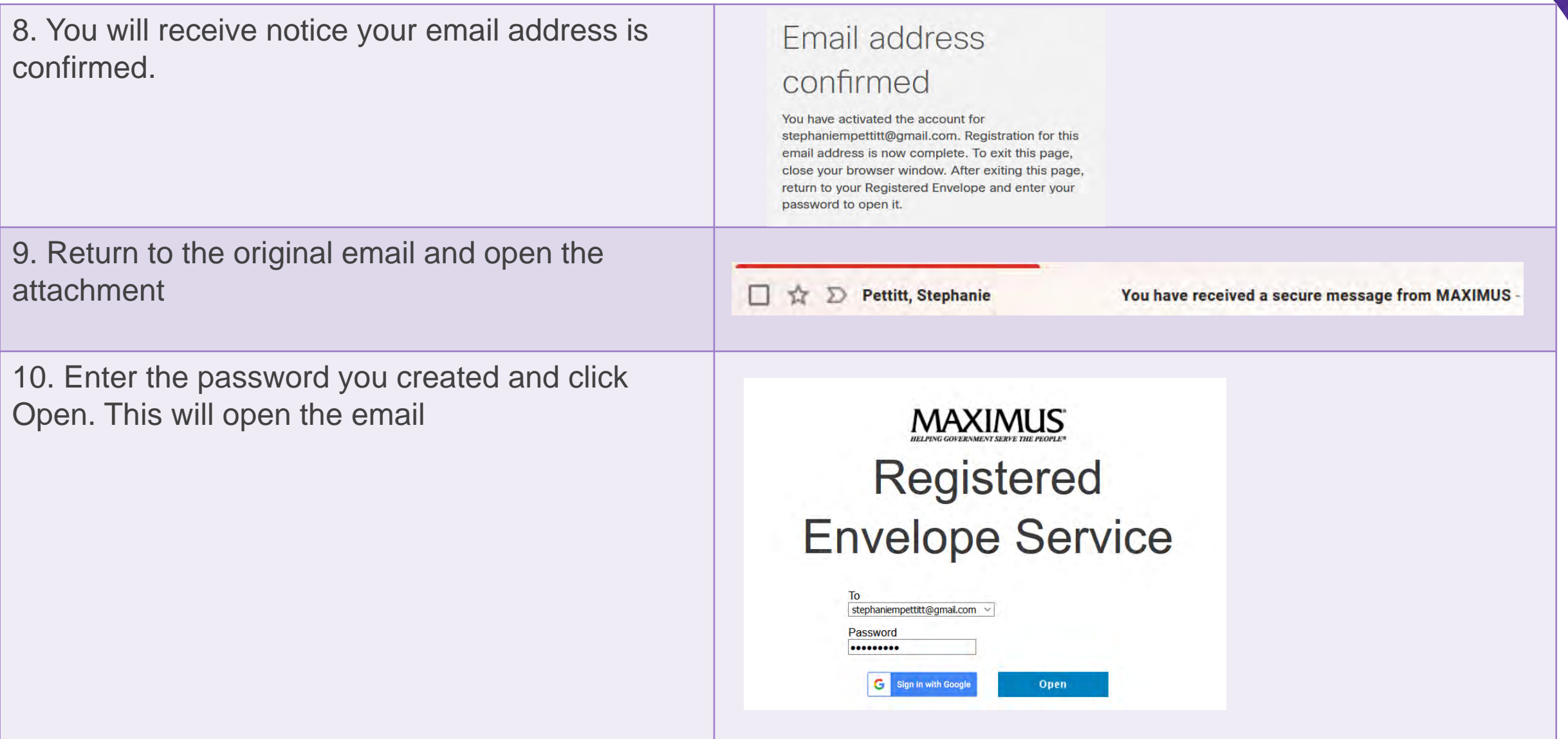

**Help Desk Email** ND\_FFPSA@maximus.com

> **Helpdesk Phone** 844. 933.3772 844.93.(FFPSA)

> > **Referral Fax** 877.431.9568

**MAXIMUS Website** https://maximus.com/svcs/north\_dakota\_ffpsa